### 親の中身は…?

- サブパッチ化することで制御の目的の ための一部のみを示すことができます
- 例えば、[output~]にはToggleボタンと 水平スライダーがあります(右記上部を 参照)
- [output~]を開いた(右クリックした)と き、右記の要素が赤く示した箱の中身 であることを確認することができます
- これはオブジェクトをカスタマイズし たいときに有効な方法です

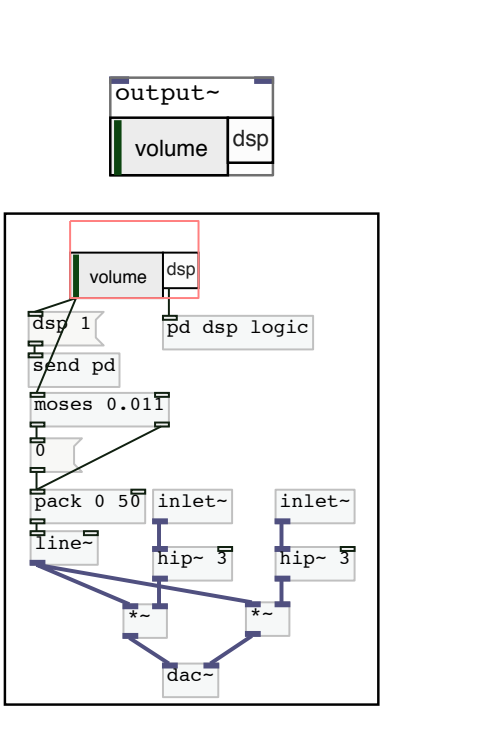

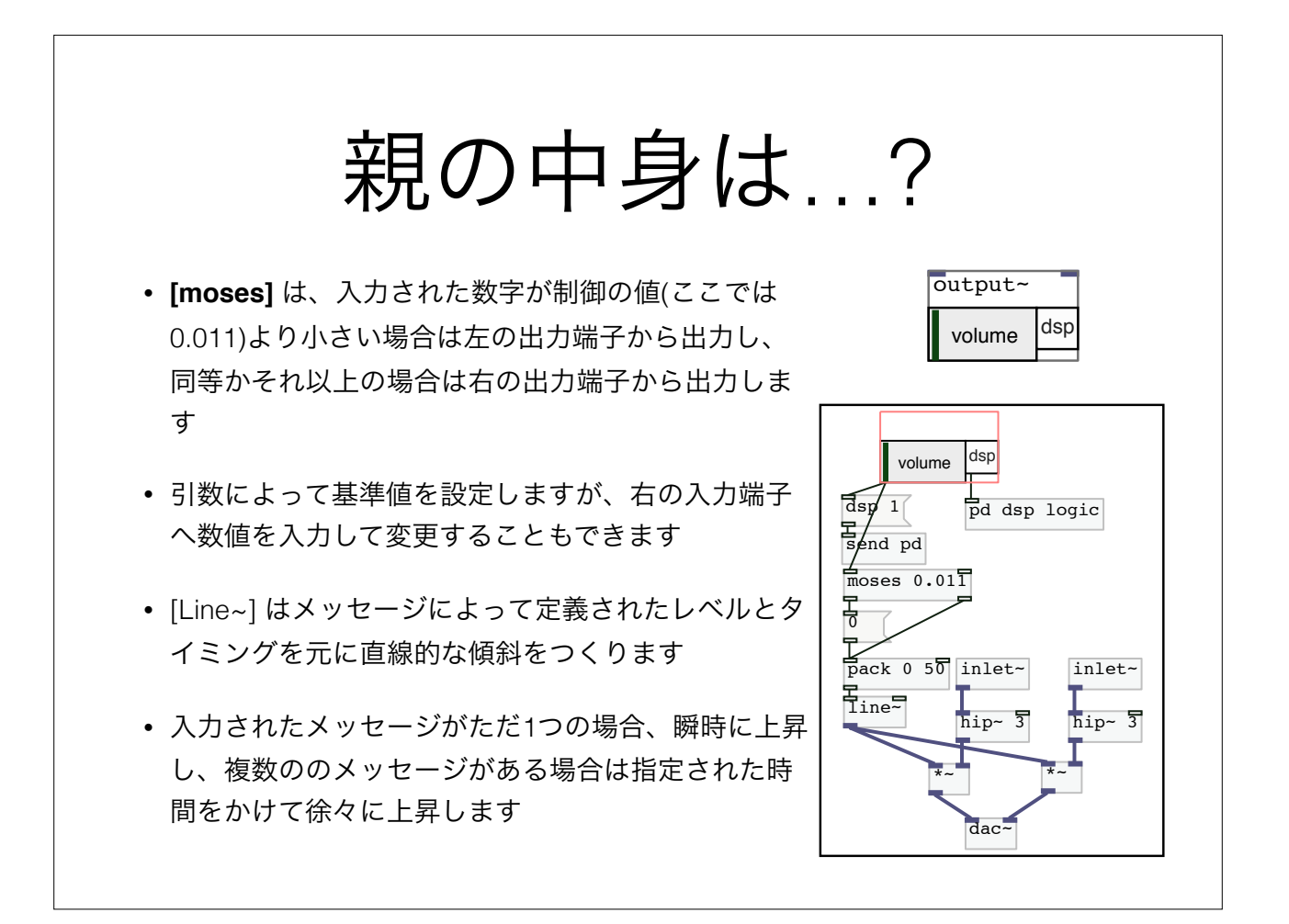

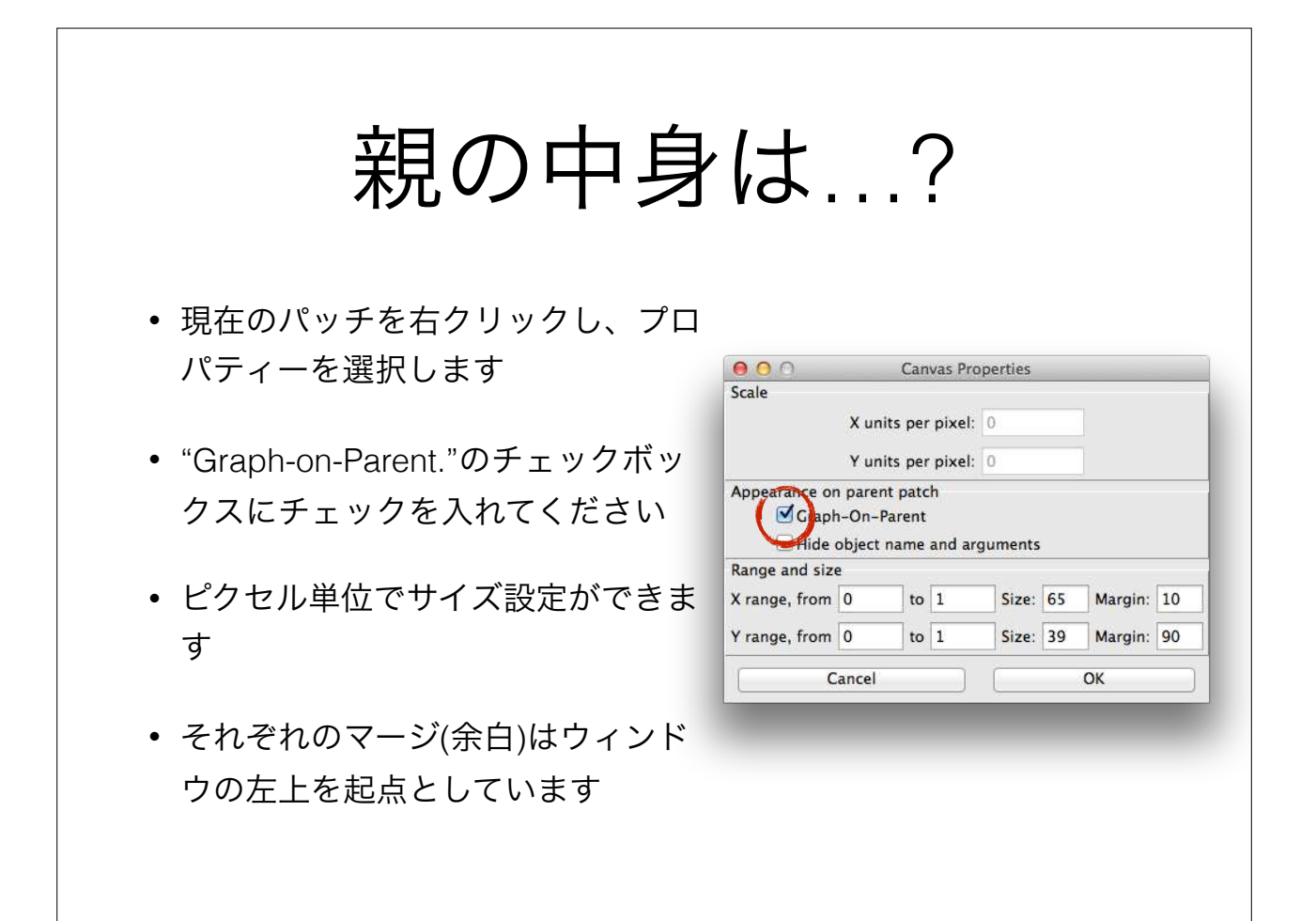

Expr, expr $\sim$ , fexpr $\sim$ • Expr群はC言語のような構文を処理するオブジェクト で成り立っています • 複数入力の表現は; "セミコロン" で分けることで対応で き、この結果は複数出力になります • 変数はC言語と同様にサポートされています • 変数は実行前にvalueオブジェクトで定義されている必 要があります

## Expr, Expr~, Fexpr~

- Expr: データの制御
	- \$i1 \$i9: 最初の9入力を整数型としてとります
	- \$f1 \$f9: 最初の9入力を倍精度浮動性小数点型としてとります
	- \$s1 \$s9: 最初の9入力をシンボルとしてとります (この際、シンボルはテーブルの 探索に利用されます)
- Expr~: 信号制御
	- \$v1 \$v9: 最初の9入力を信号としてとります (ベクトル)
- Fexpr~: サンプルレベルのデータ (例: フィルターの設計) ※当講座では扱いませ
- 説明書(保存版): http://yadegari.org/expr.html

#### Exprで利用可能な演算子  $\sim$  One's complement<br>  $\sim$  Multiply **Multiply** / Divide % Modulo + Add - Substract << Shift Left >> Shift Right < Less than (boolean)  $\leq$  Less than or equal  $>$  Greater than  $>=$  Greater than or Equal (boolean) == != Not equal (boolean)  $\frac{8}{4}$  Bitwise And Exclusive Or | Bitwise Or & II Logical Or (boolean) Logical And 優先順位は 上から下になっています

## Expr 関数

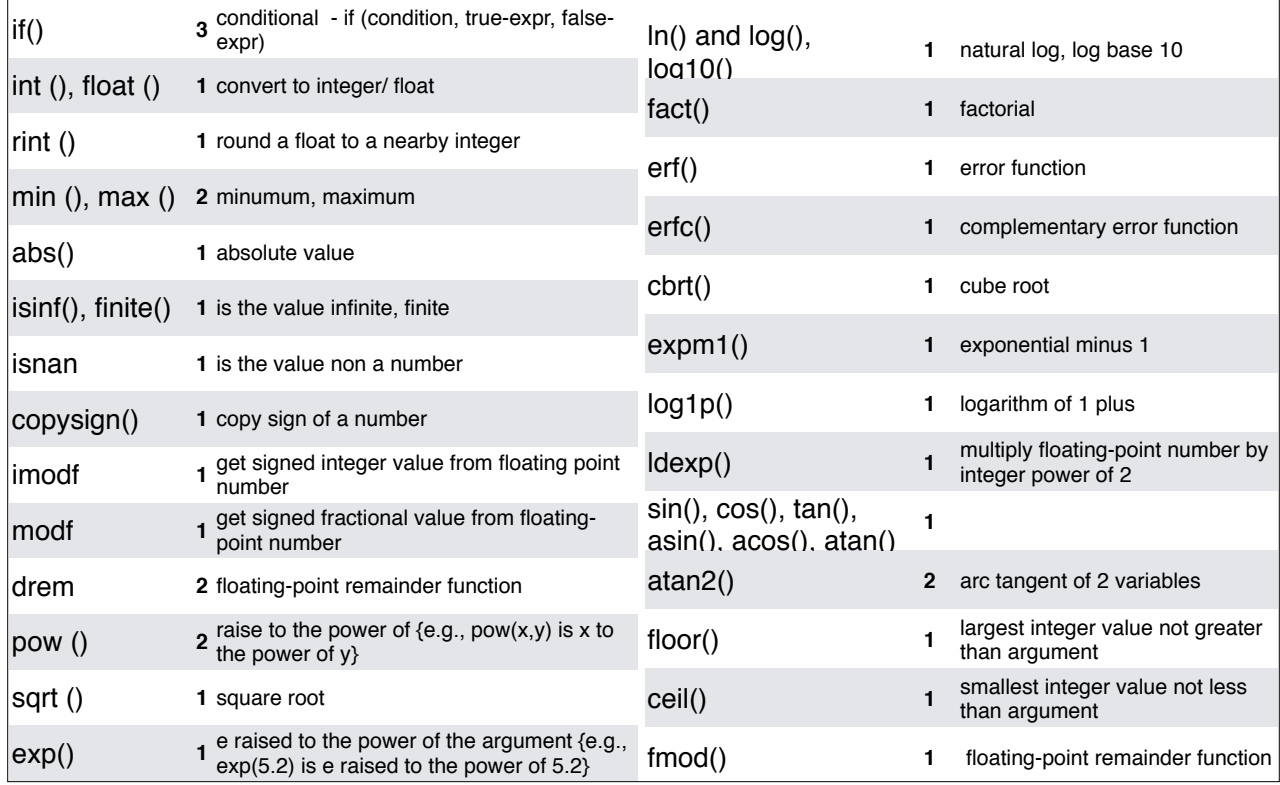

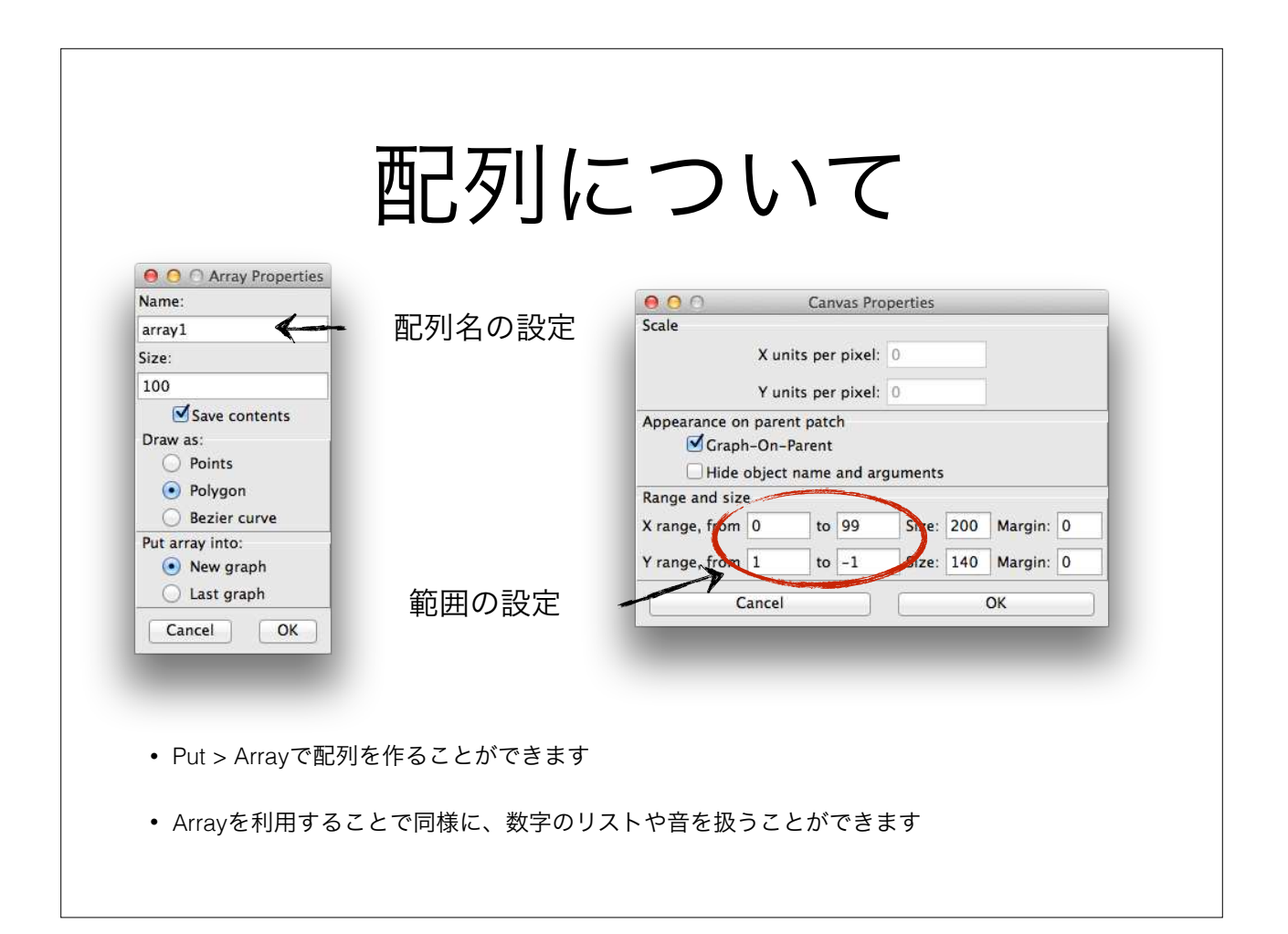

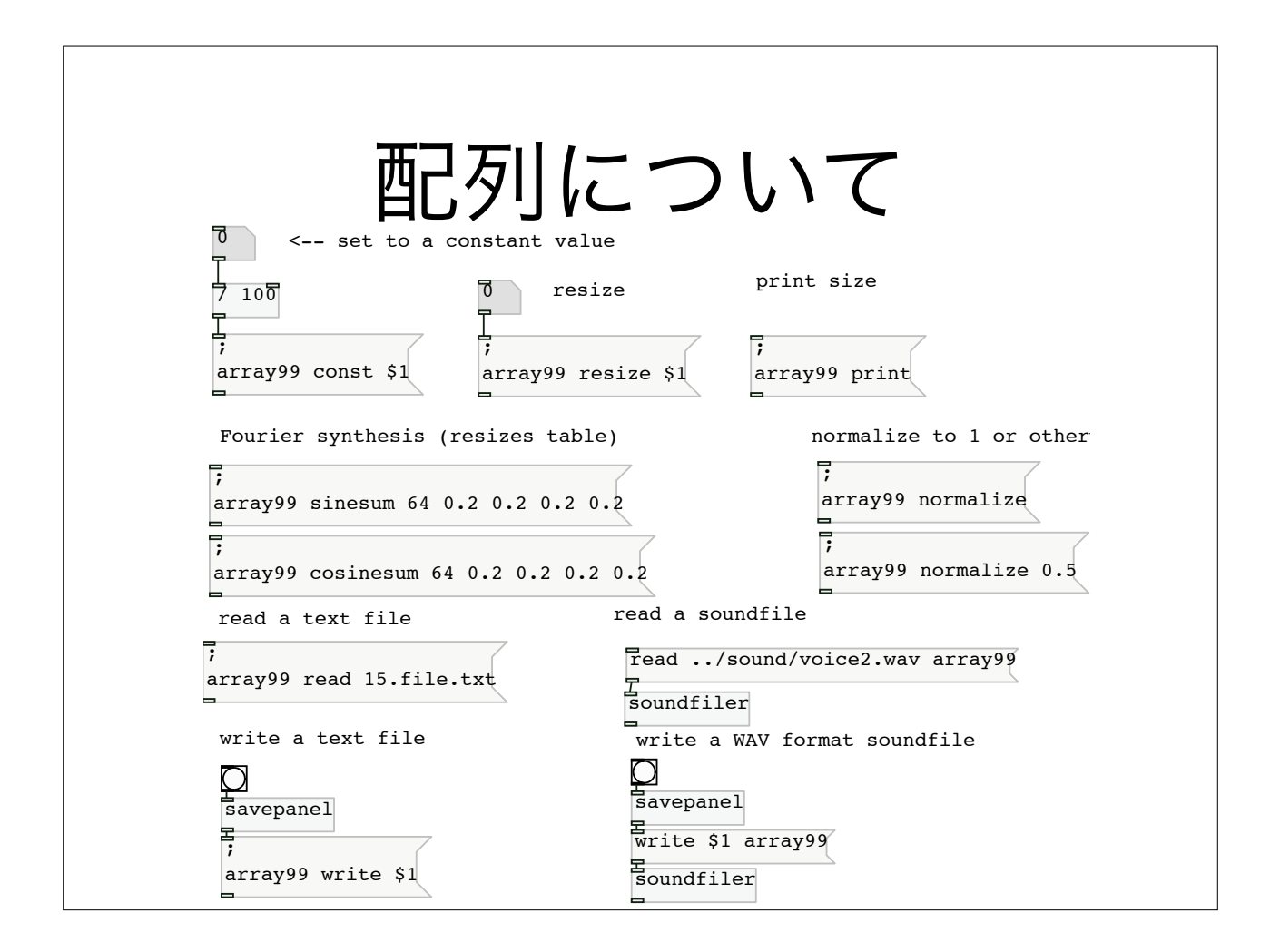

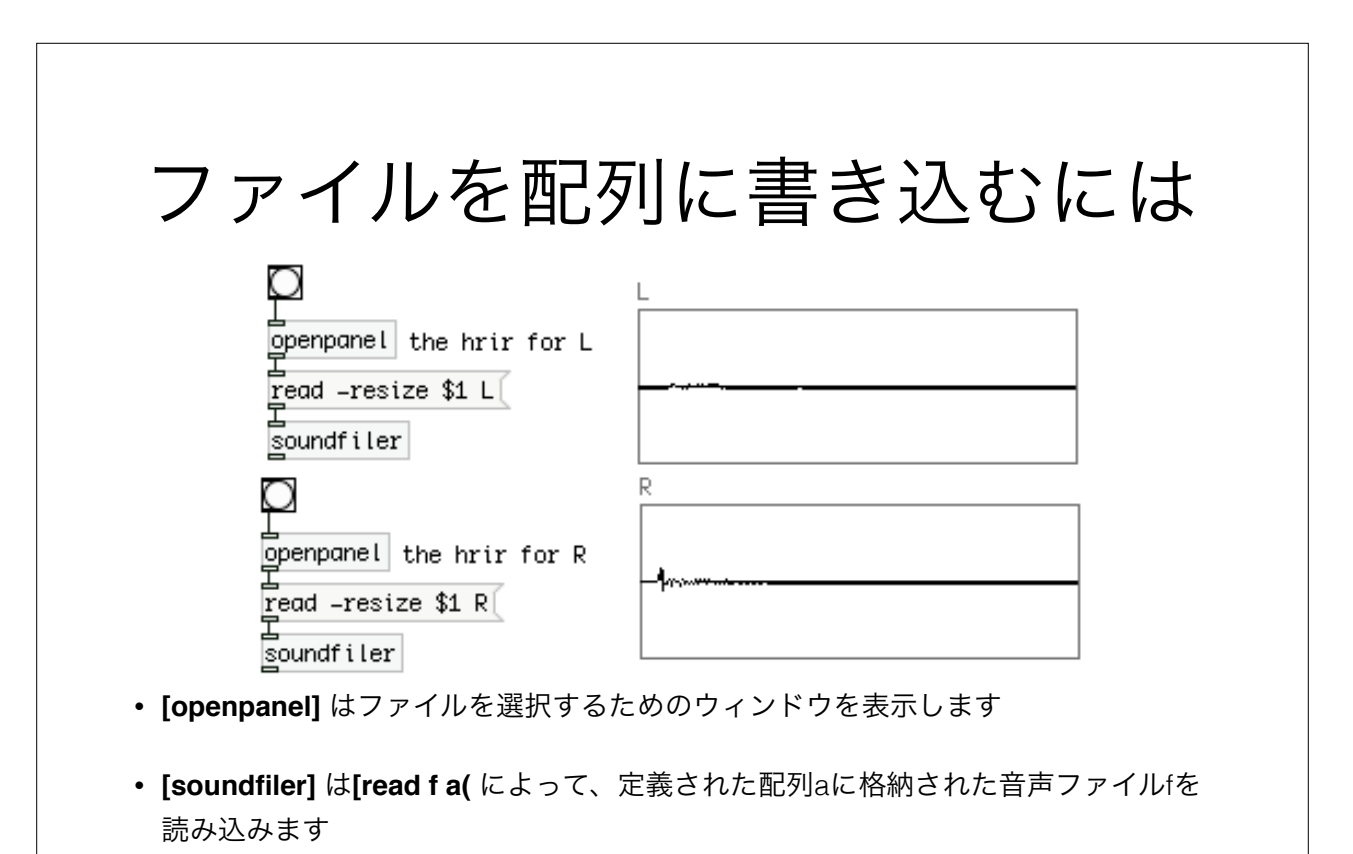

• **-resize** によって、入力したファイルと同サイズの配列をつくることができます(例 を参照)

アレイの中で波形を視覚化する方法

- **• [tabwrite~]** を利用して音信 号を配列の中に書き込みます
- **•** [tabwrite~]はbang[o]を入力 することで、配列の最初から 最後まで書き出し、表示しま す
- **• [start X(** と **[stop(** は配列へ の書き込みをリアルタイムに 制御します

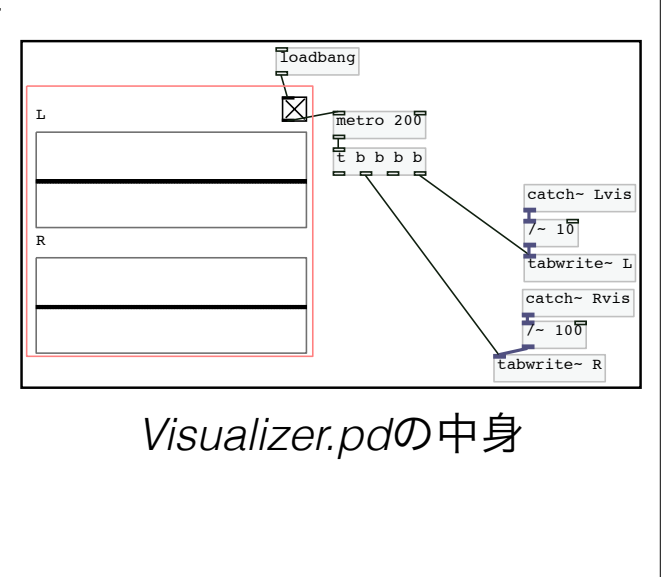

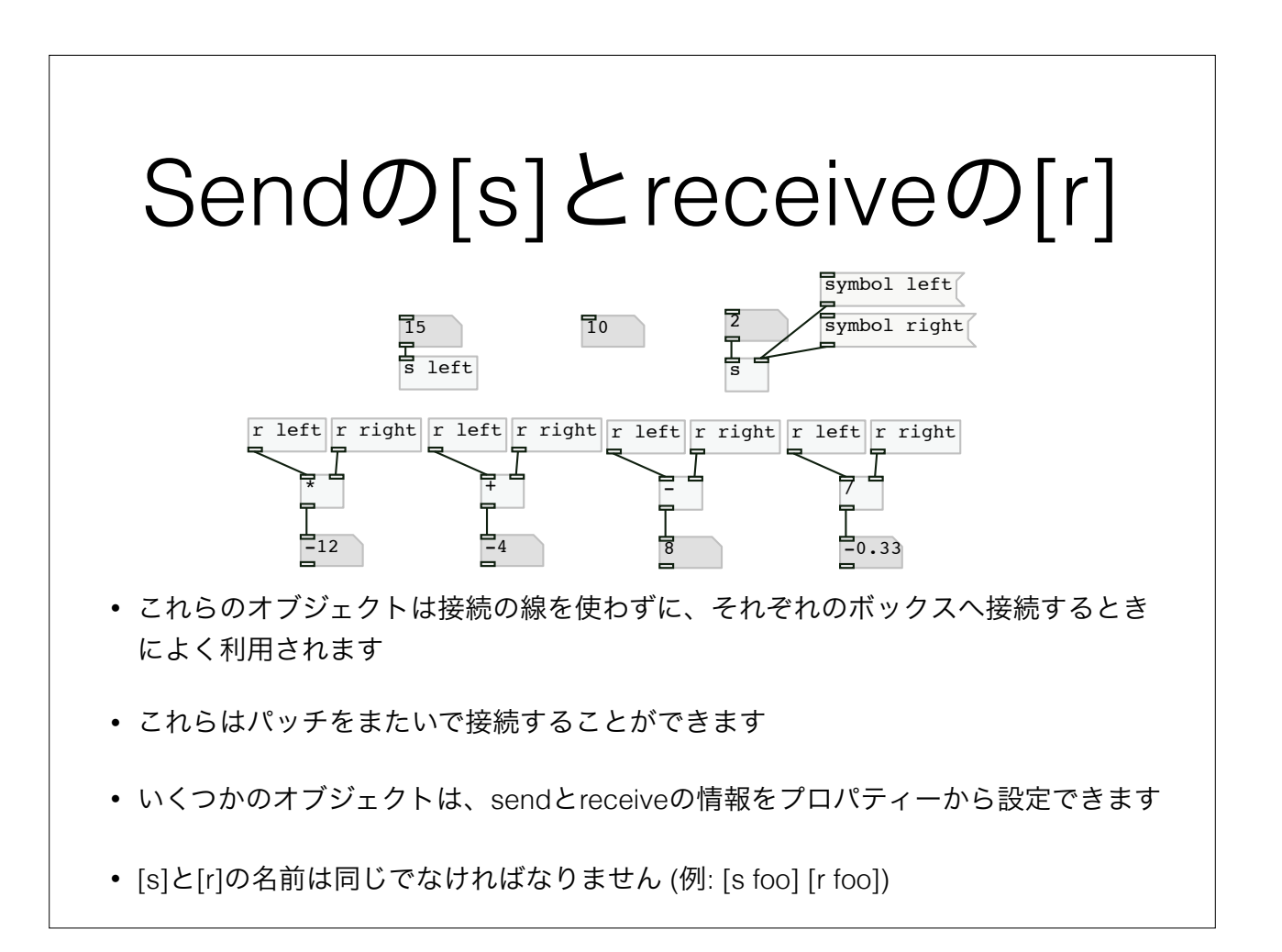

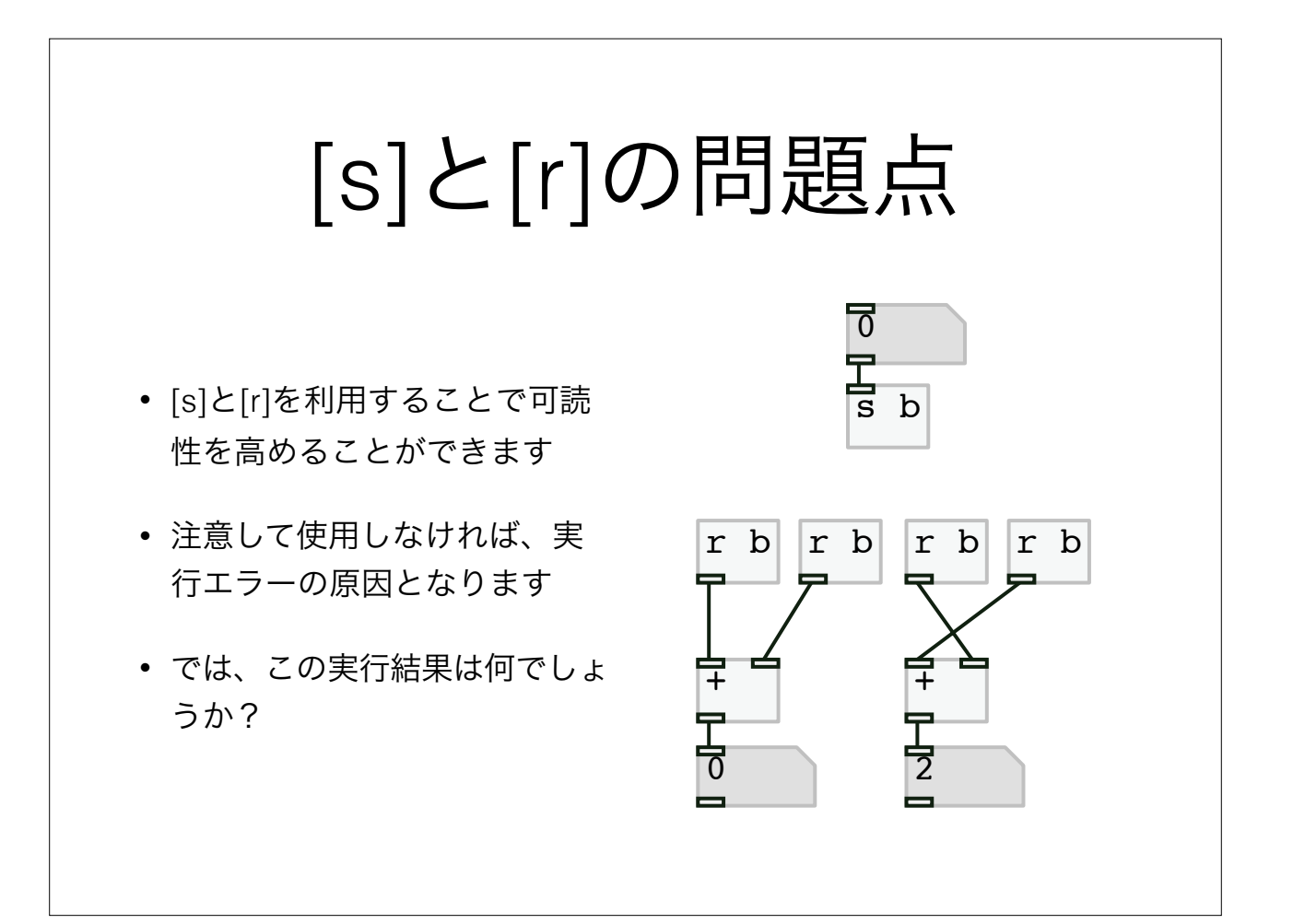

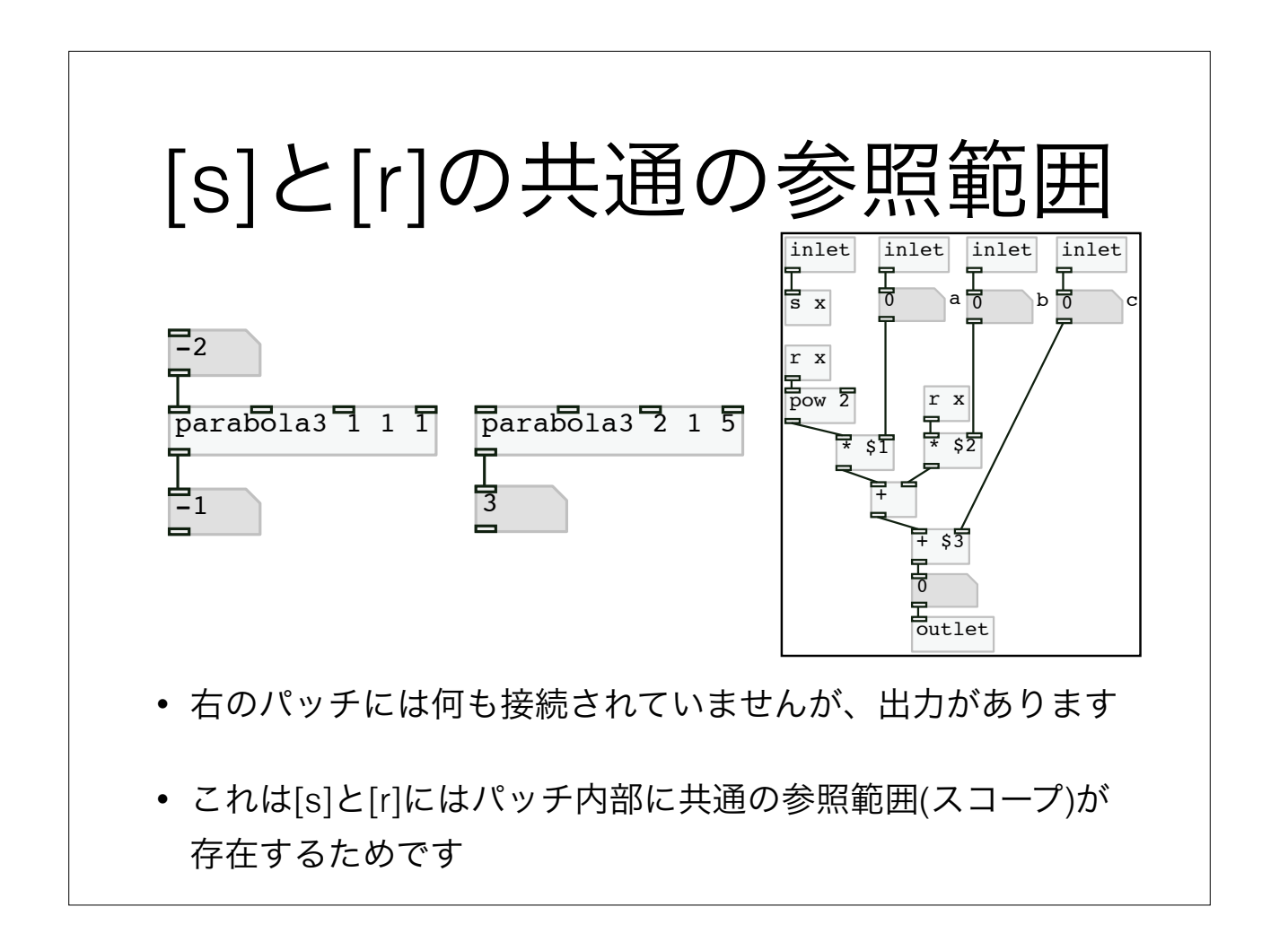

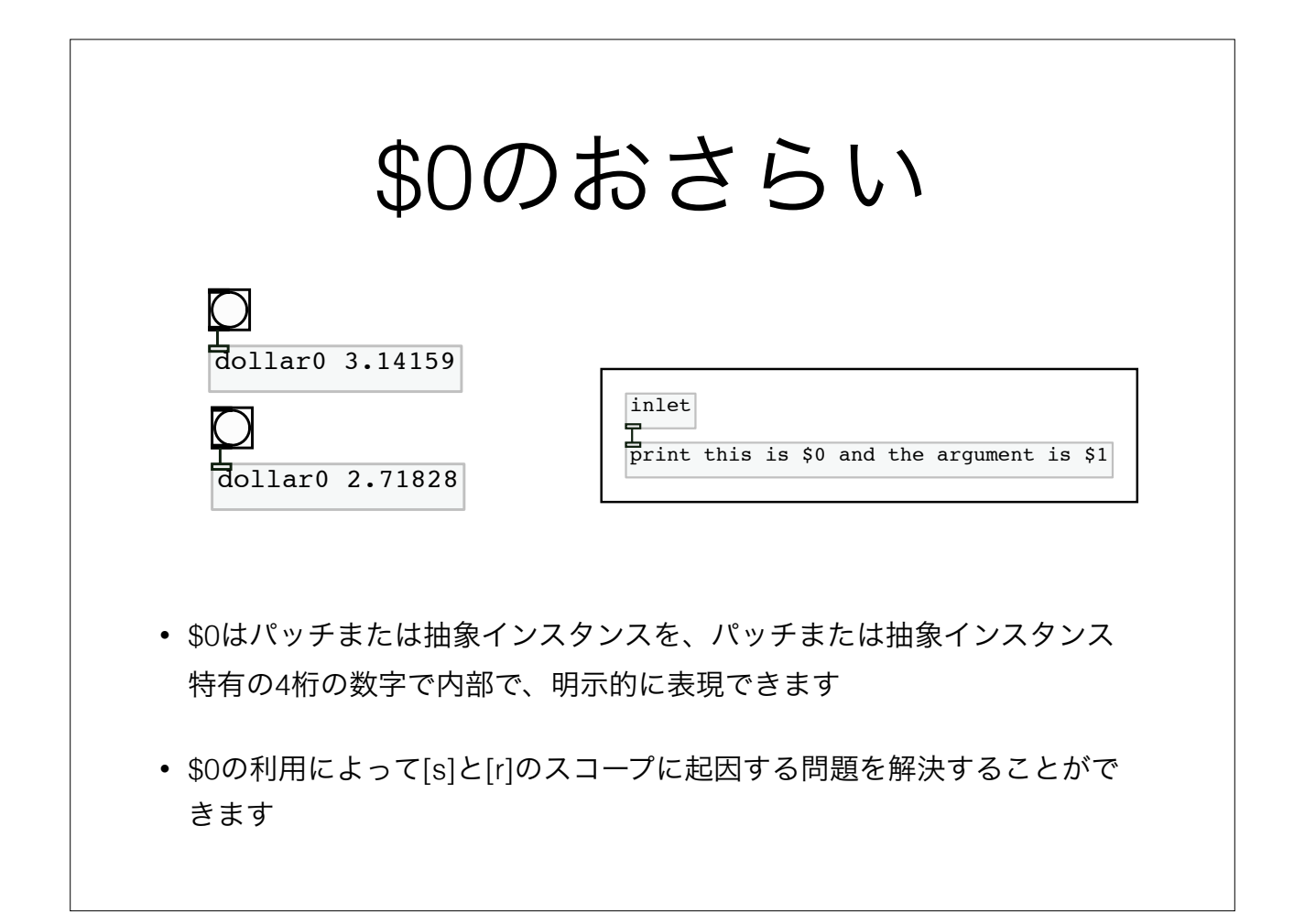

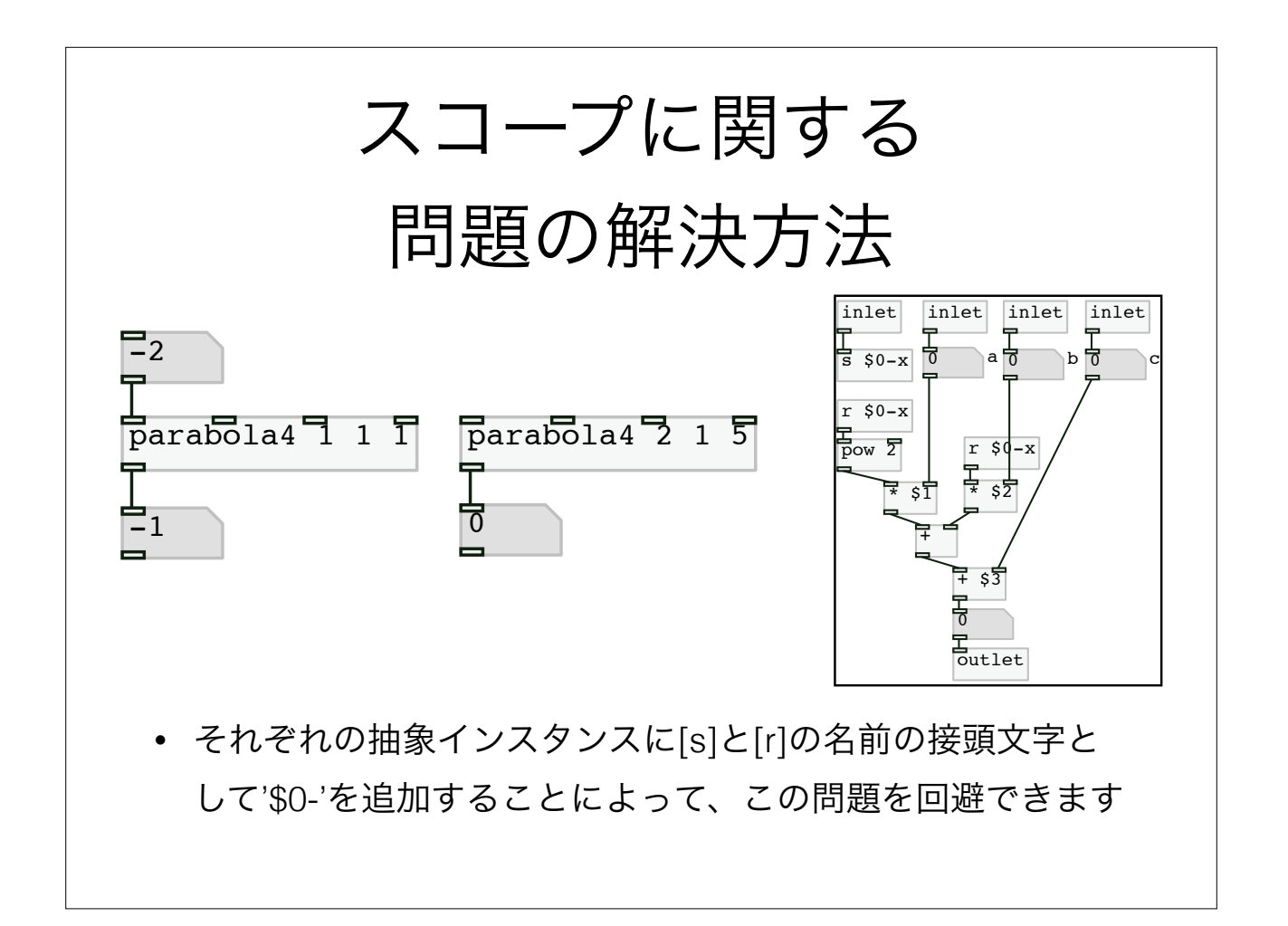

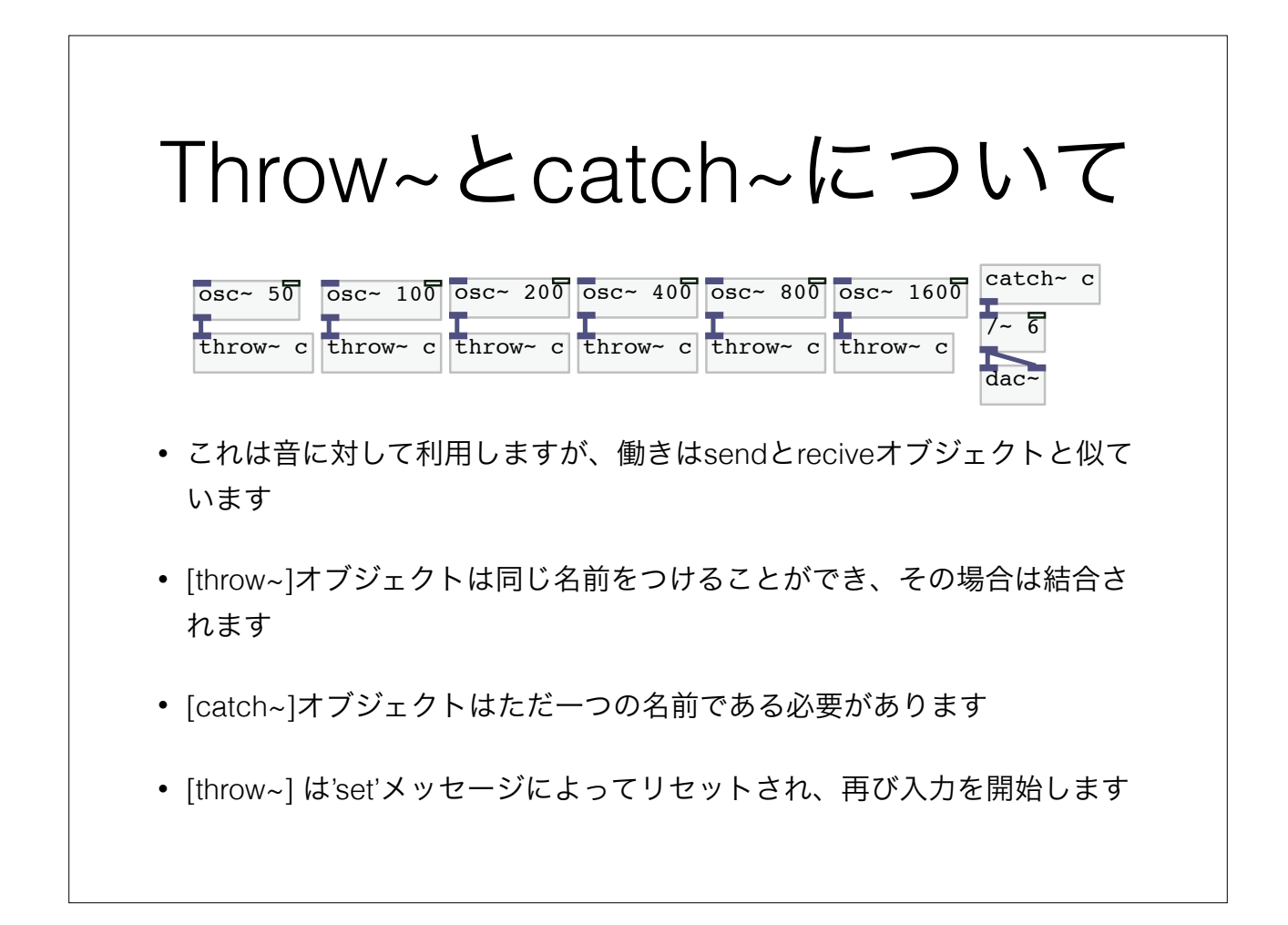

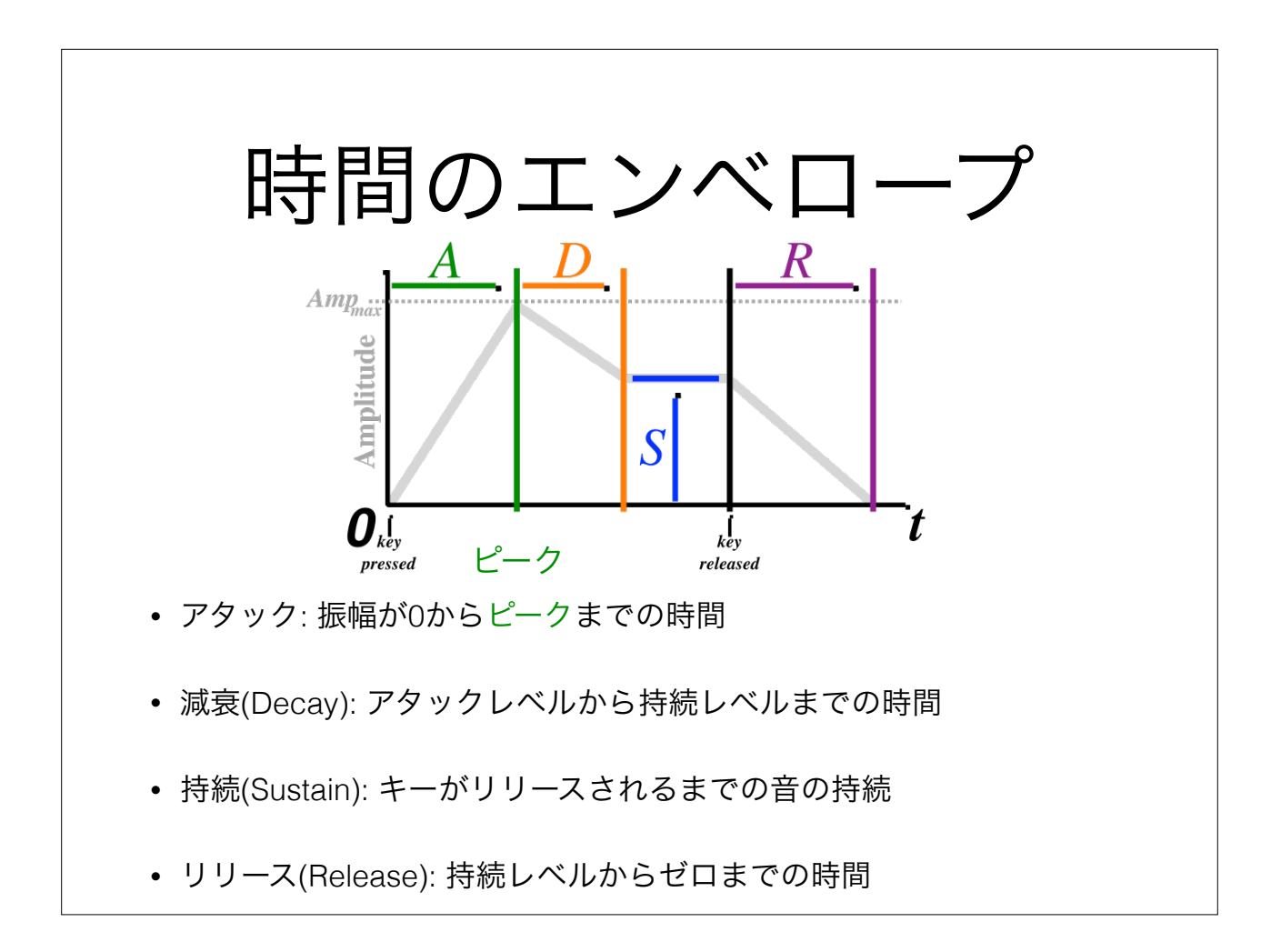

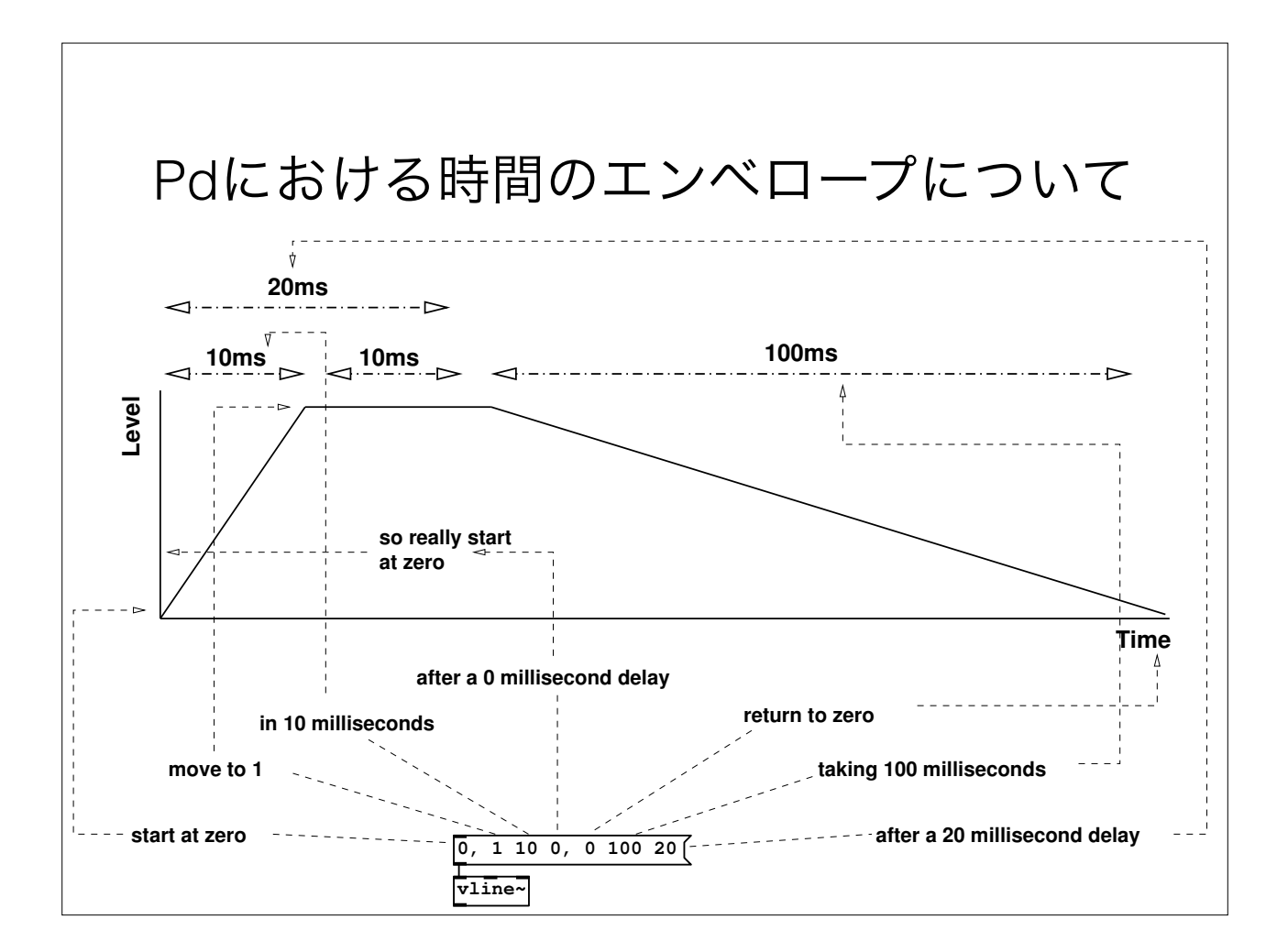

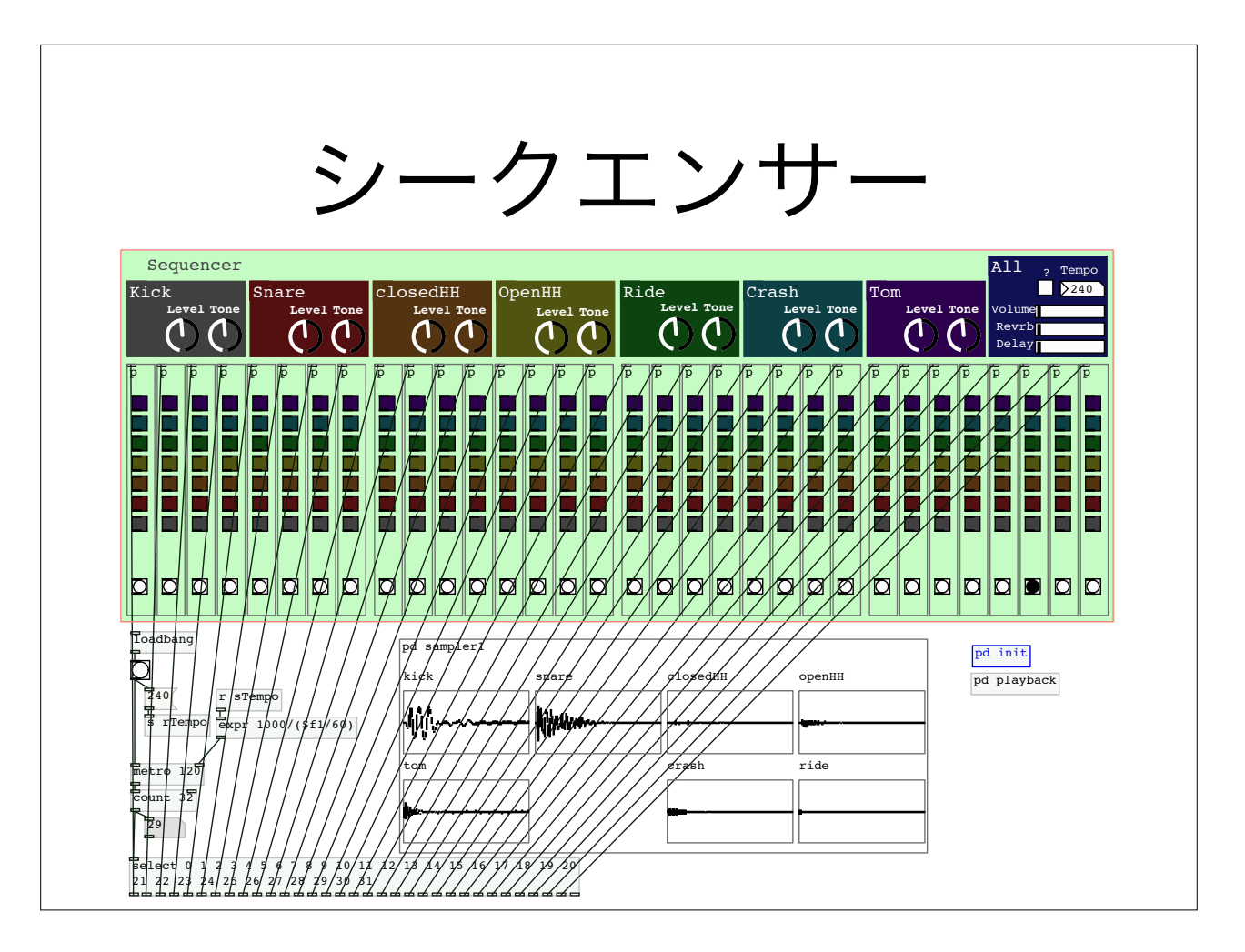

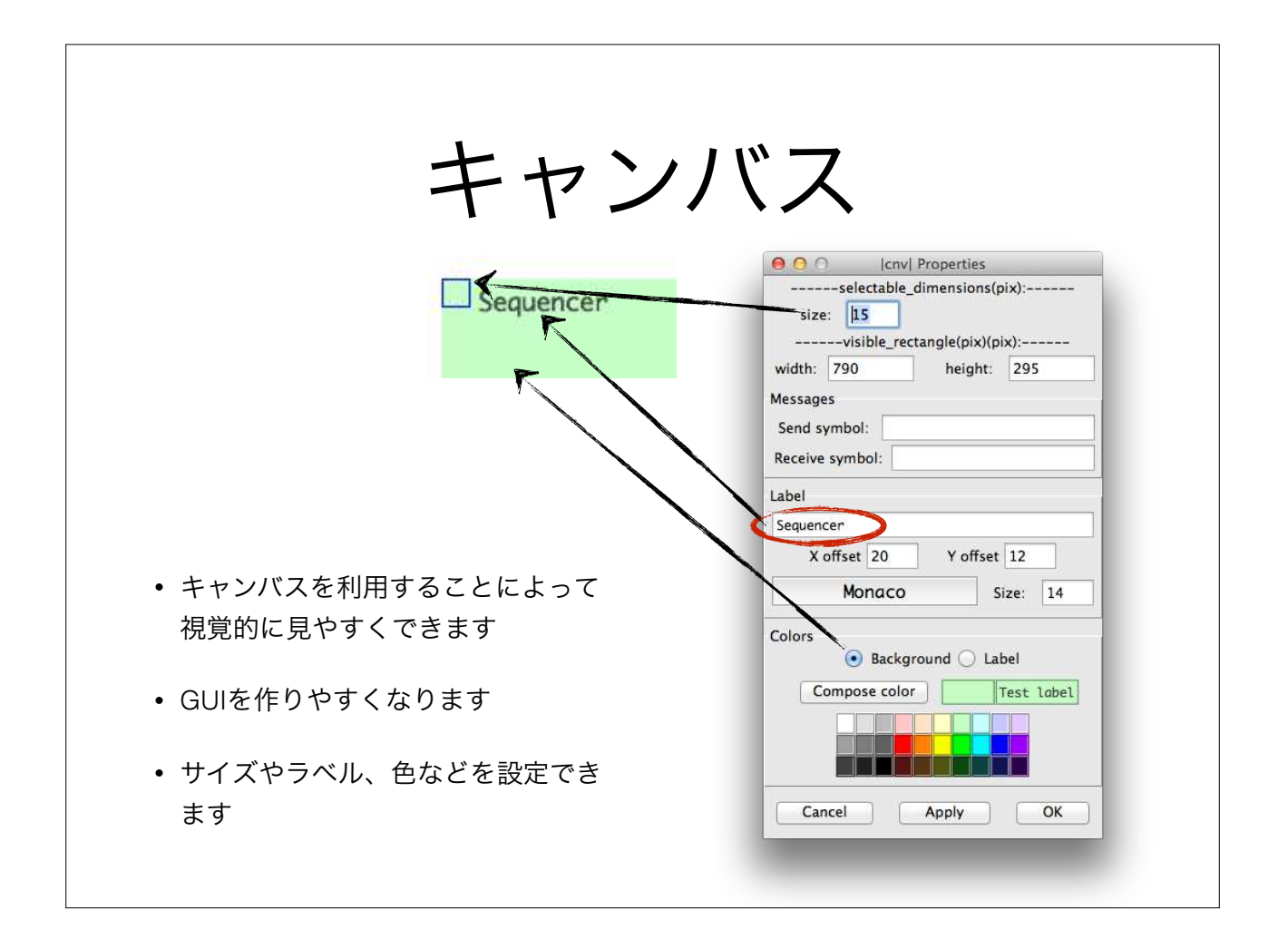

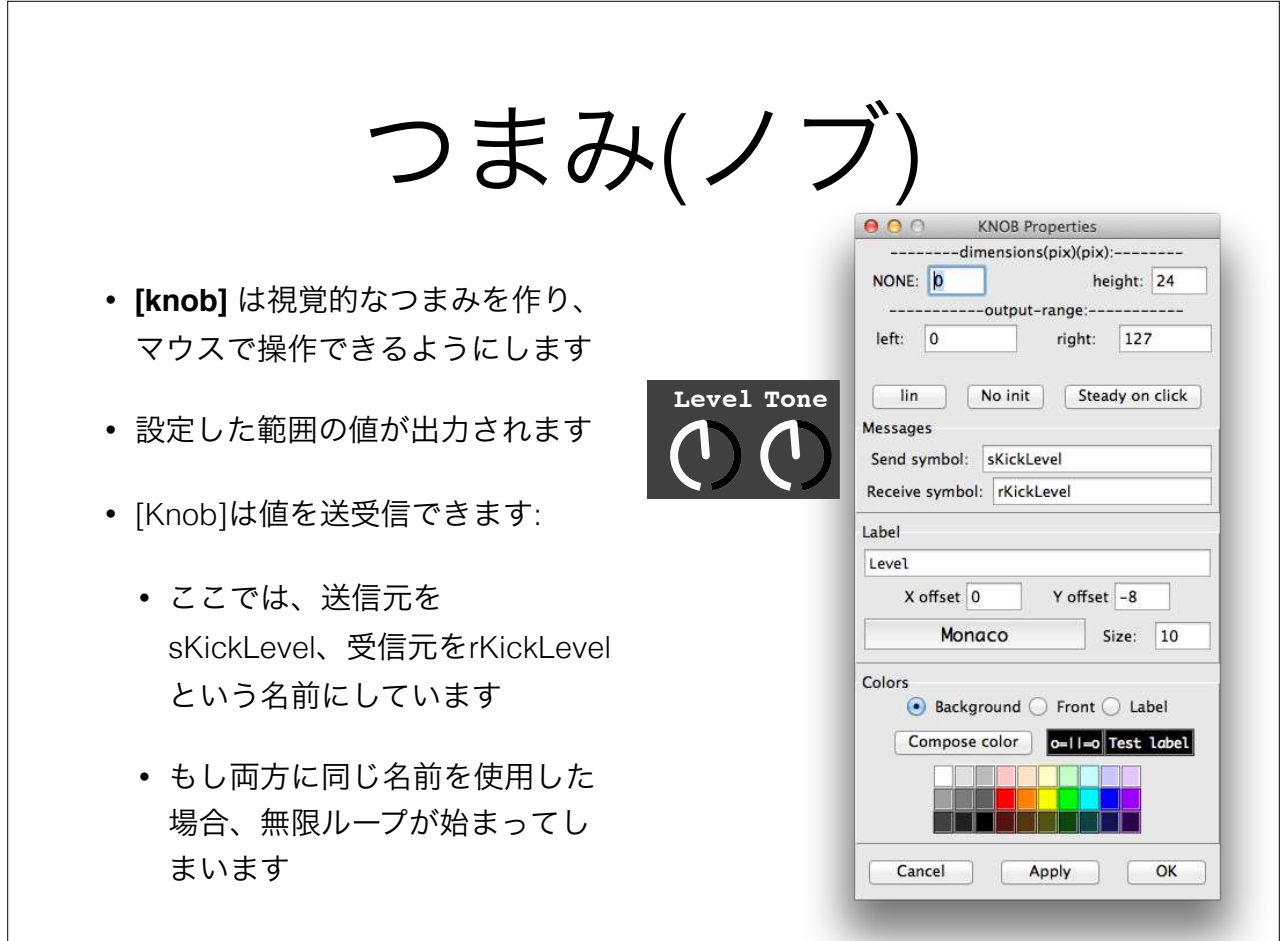

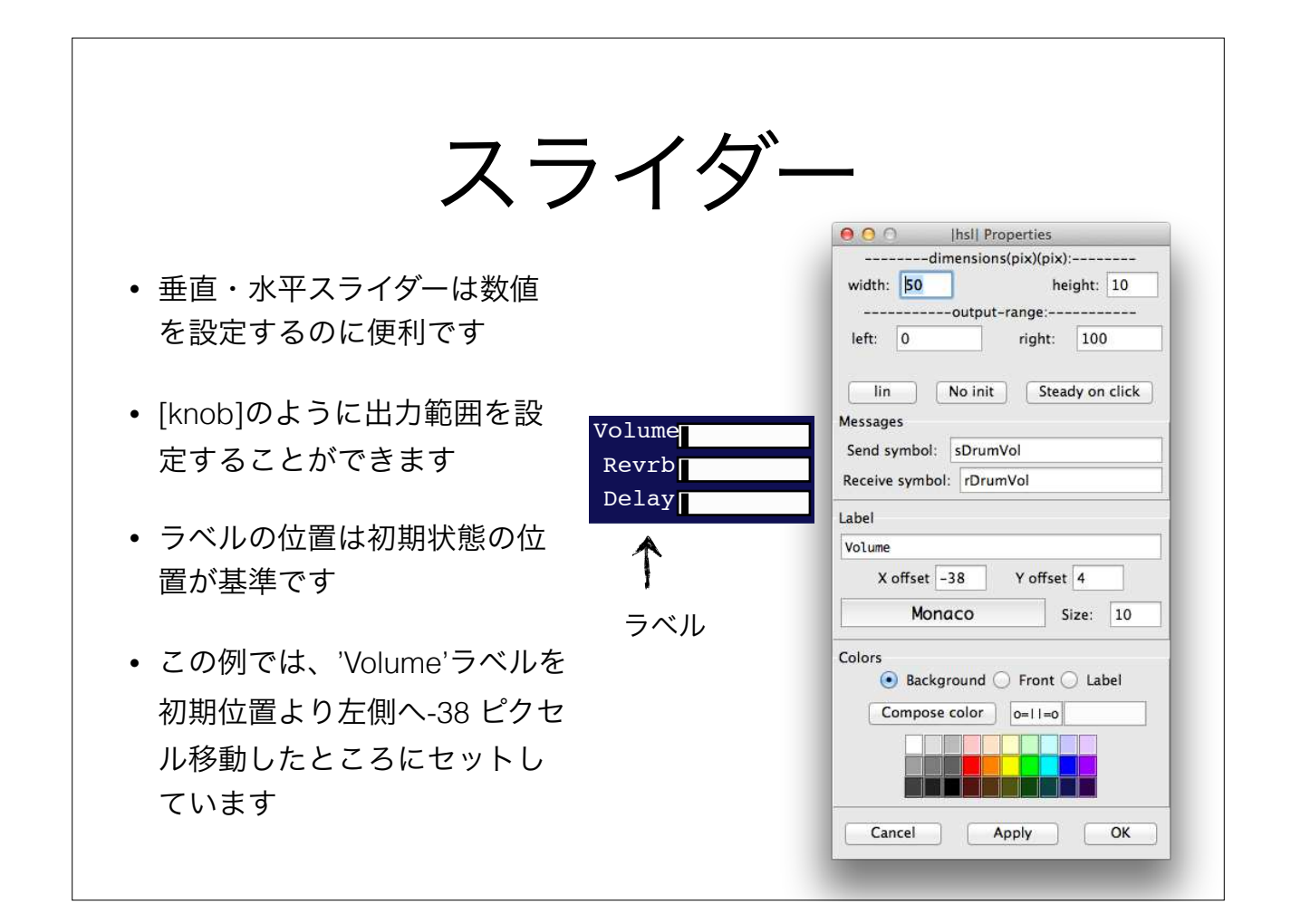

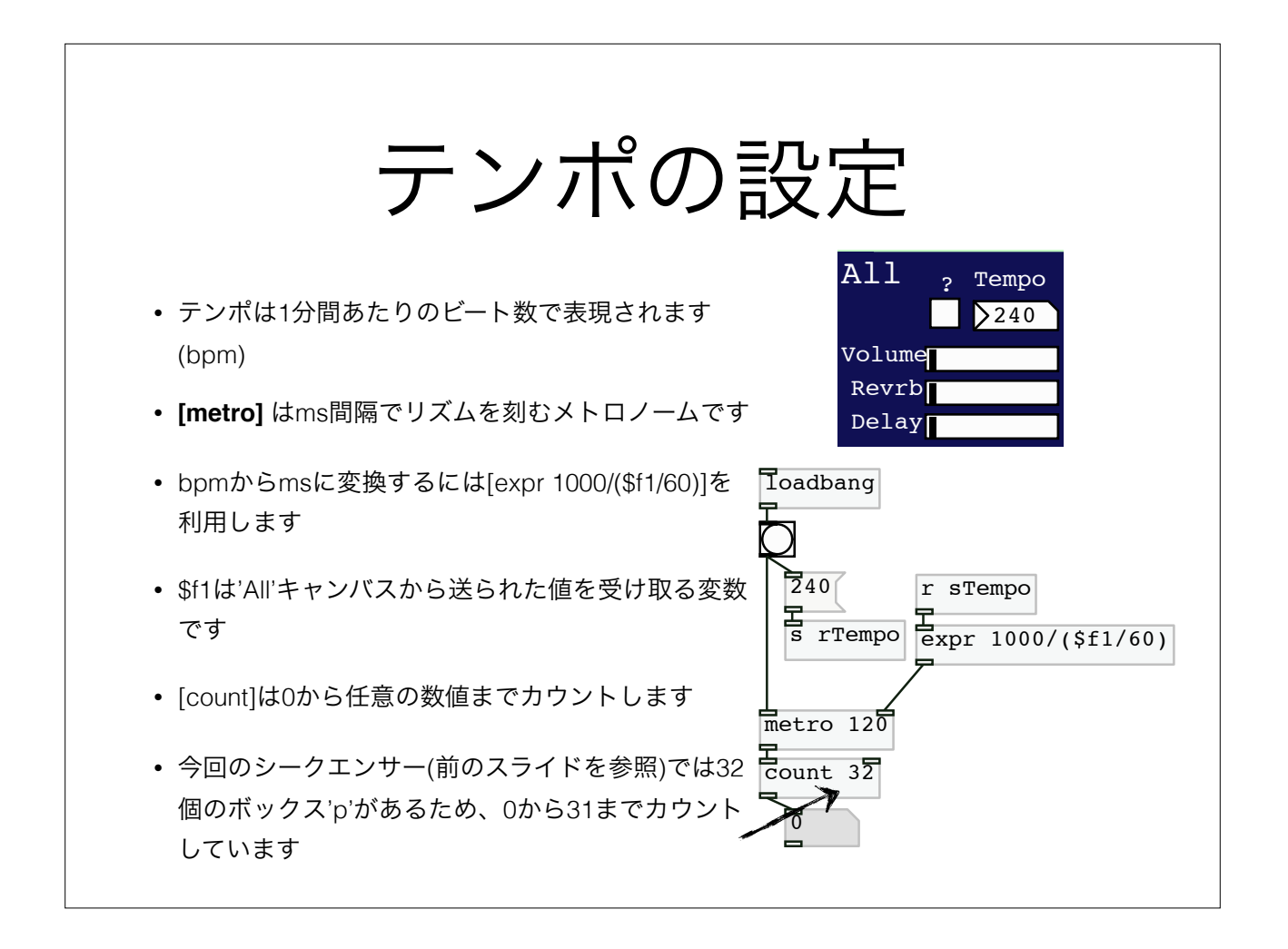

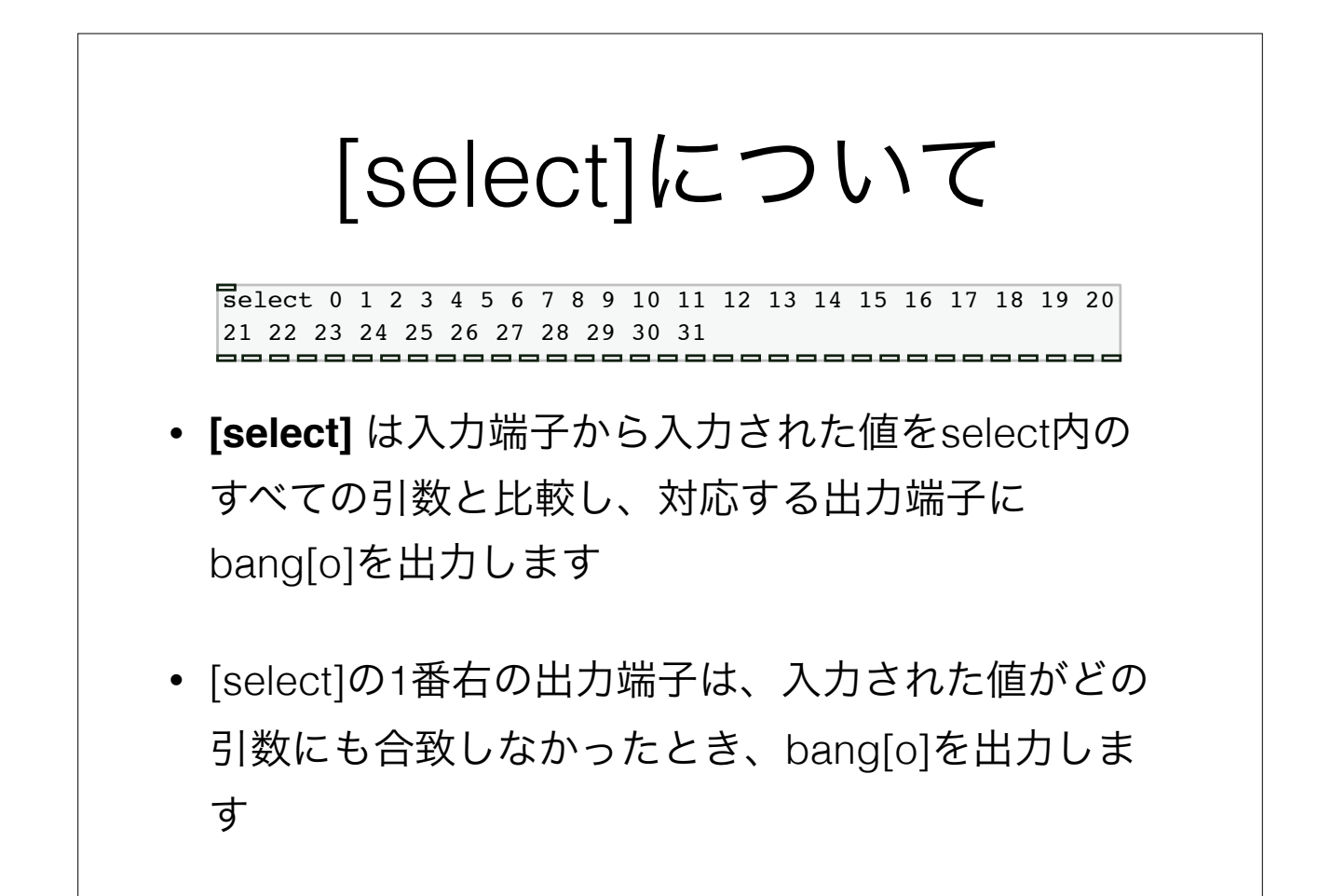

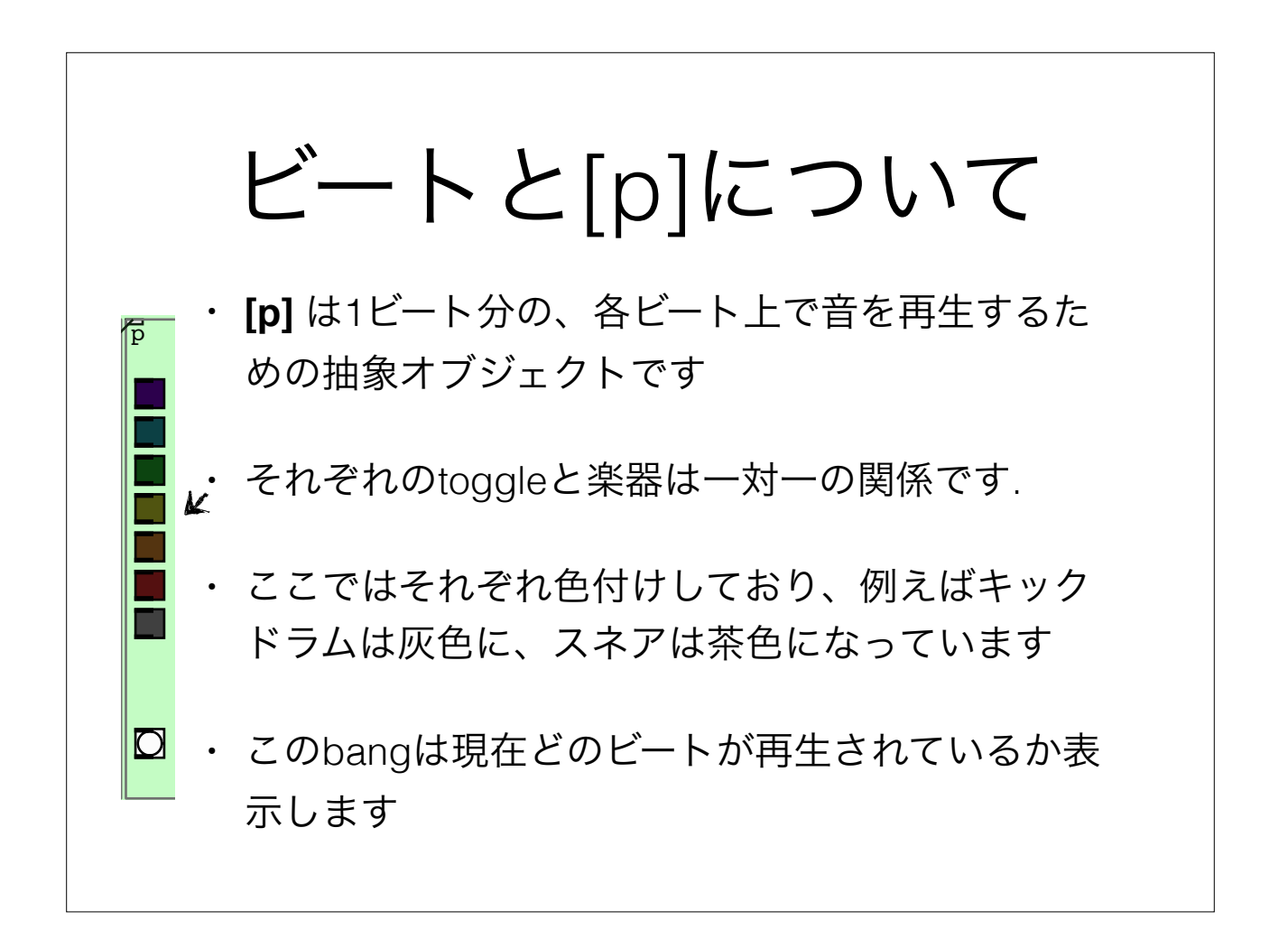

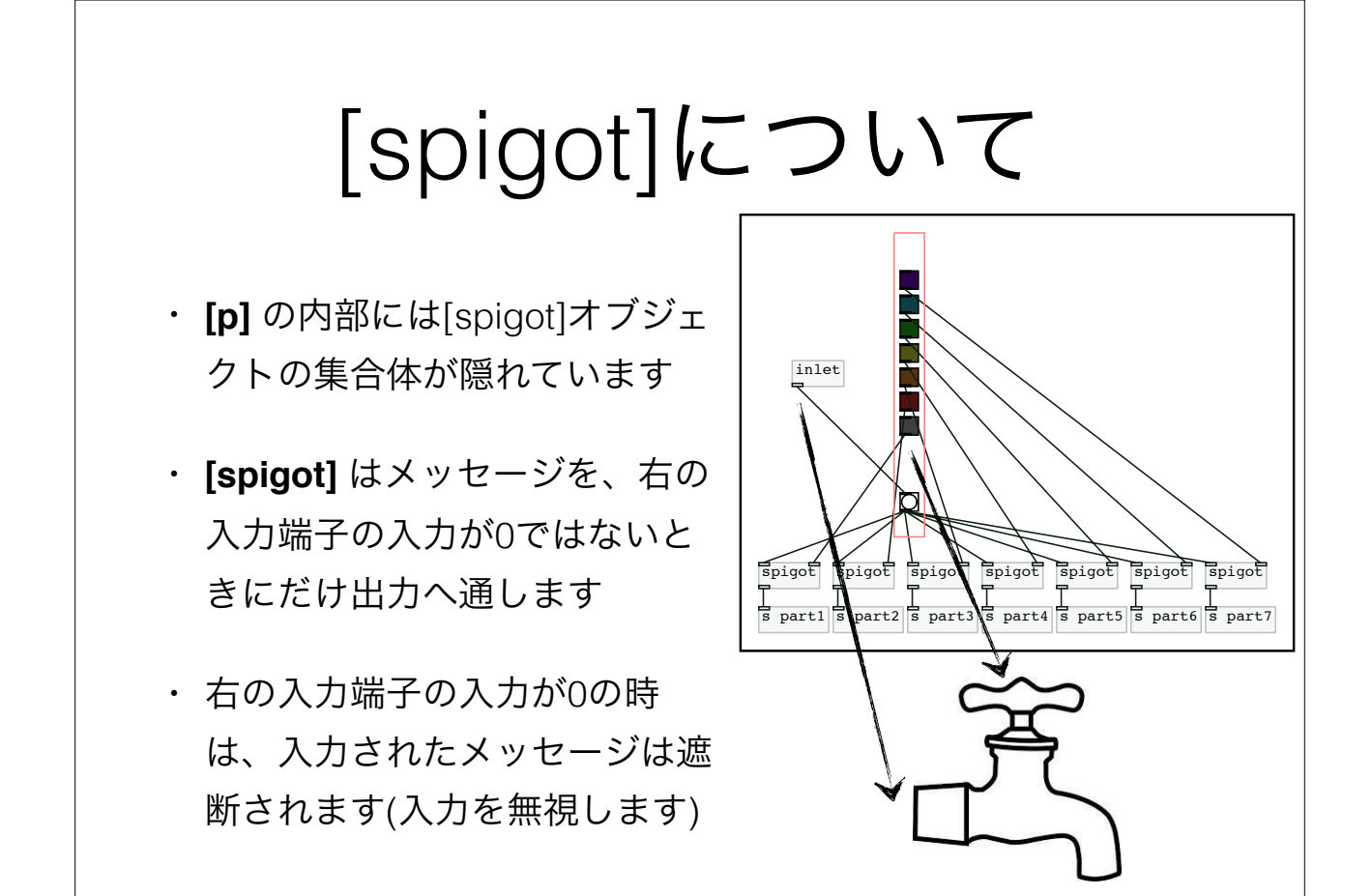

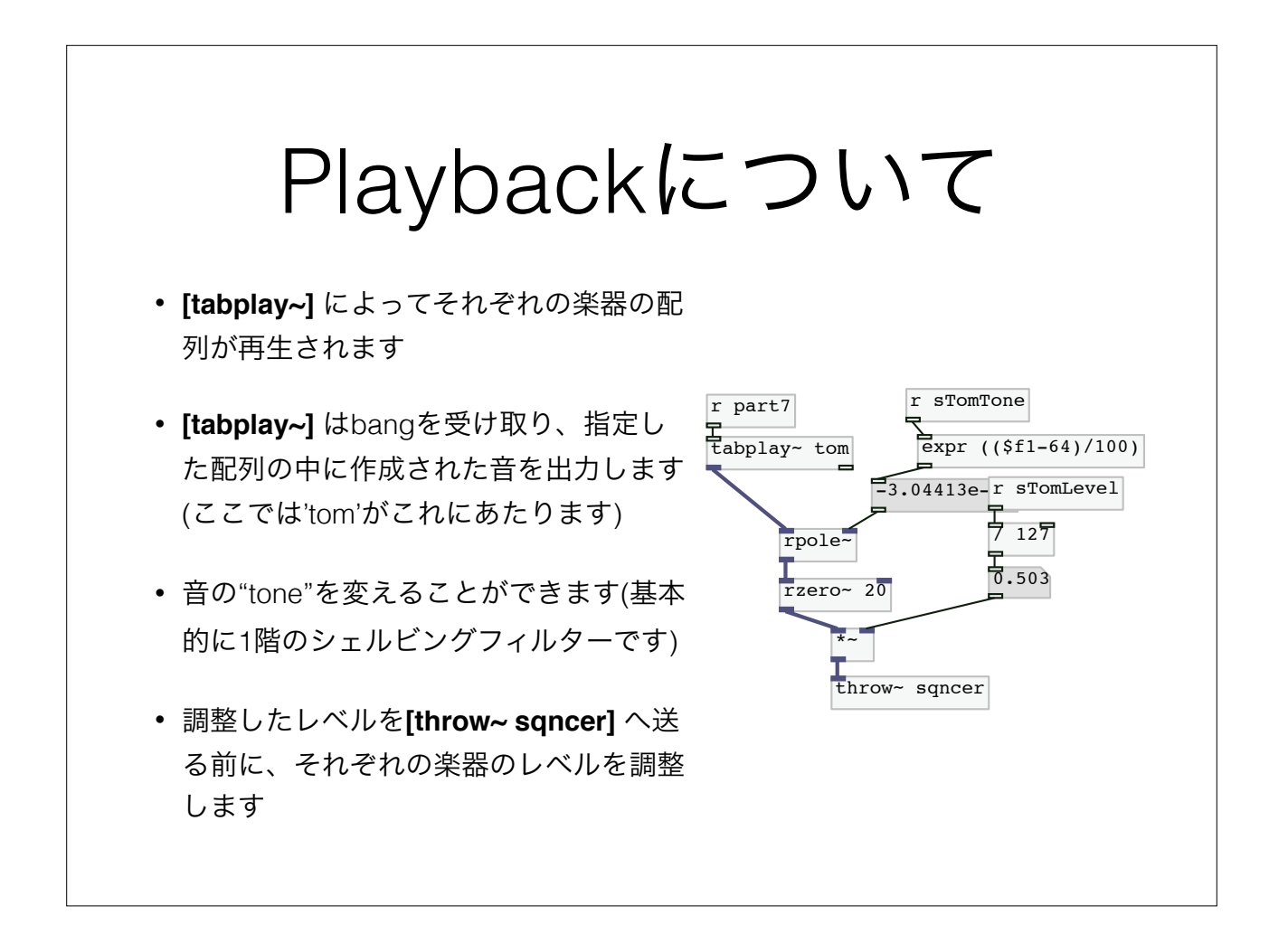

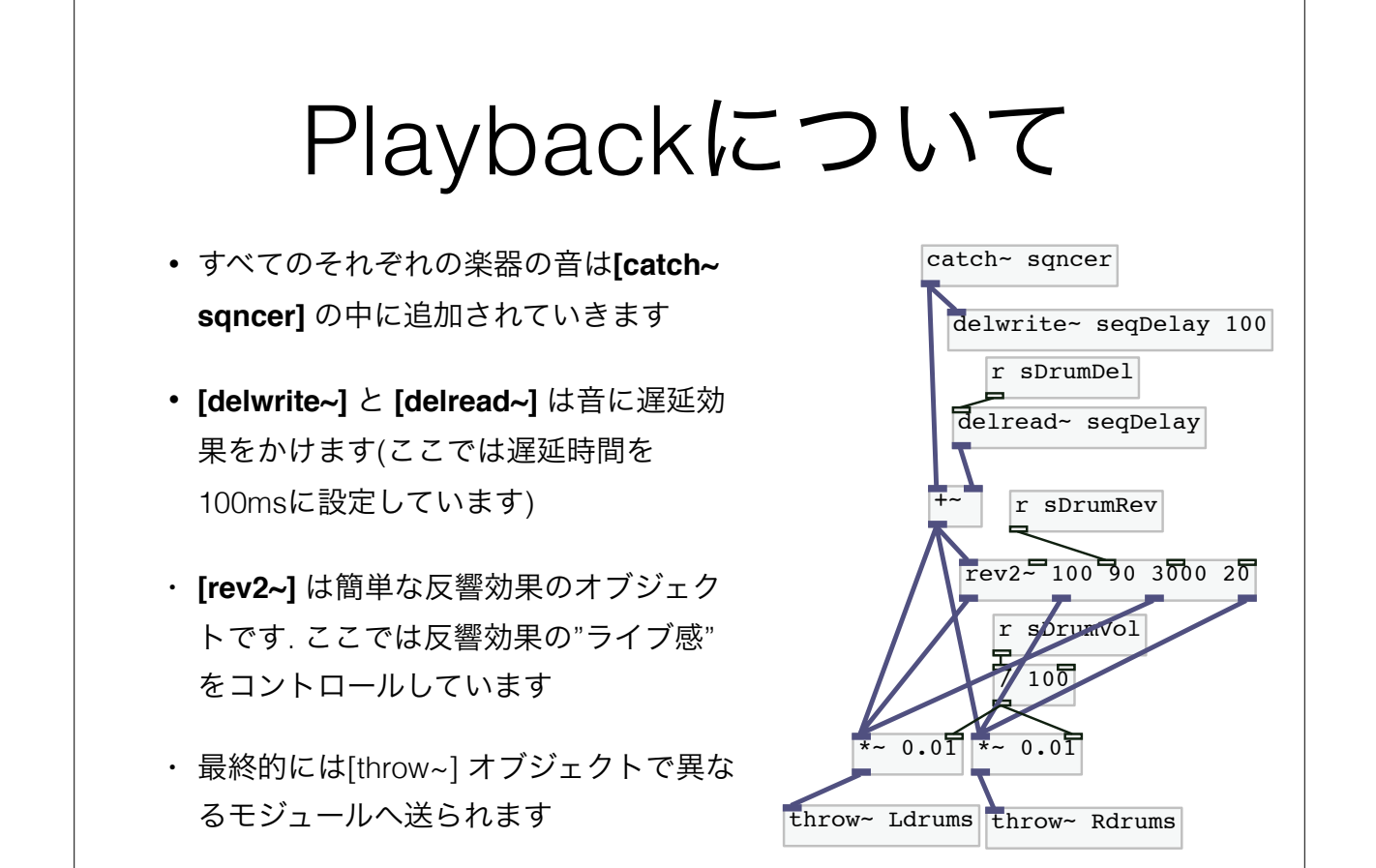

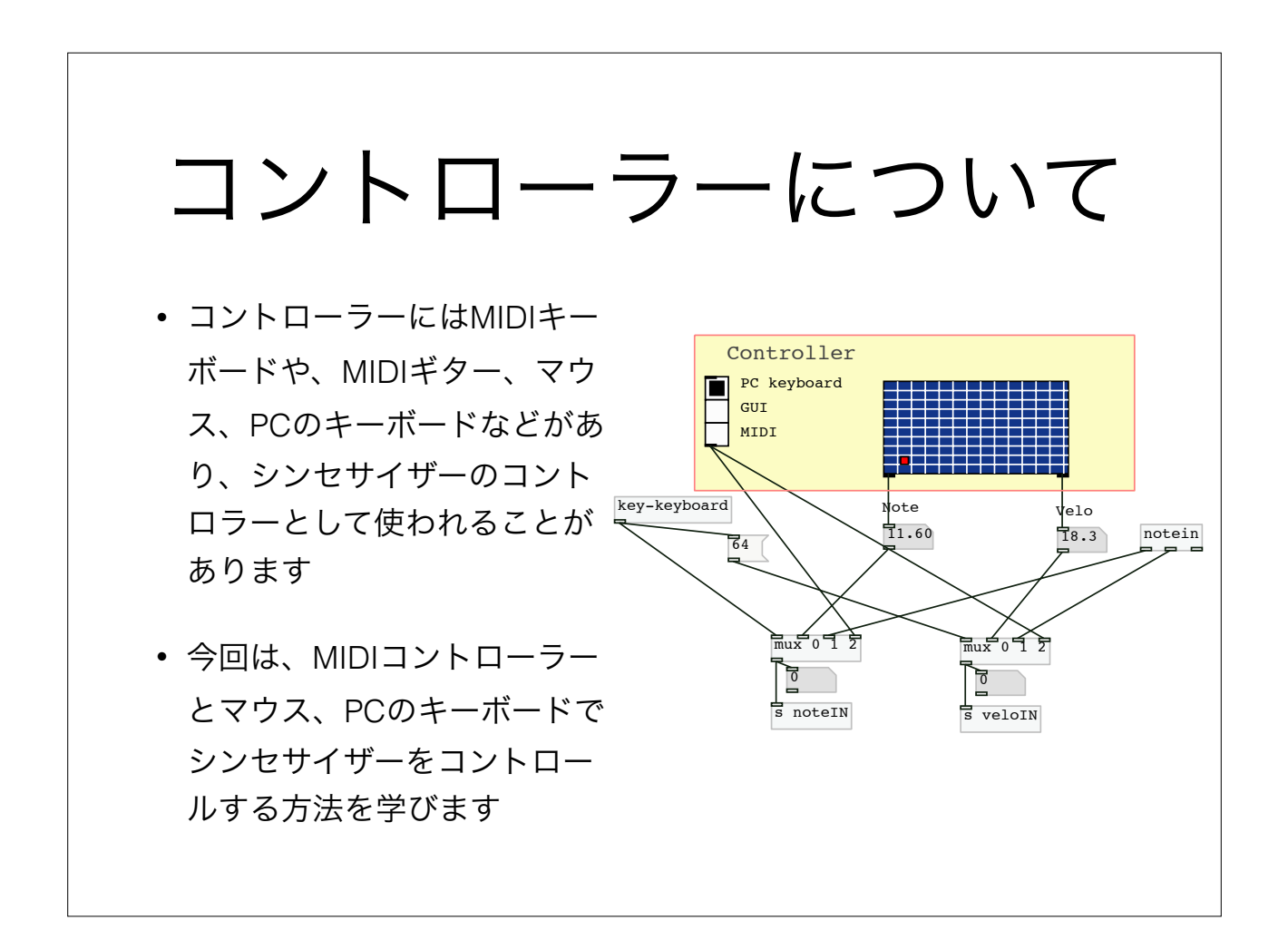

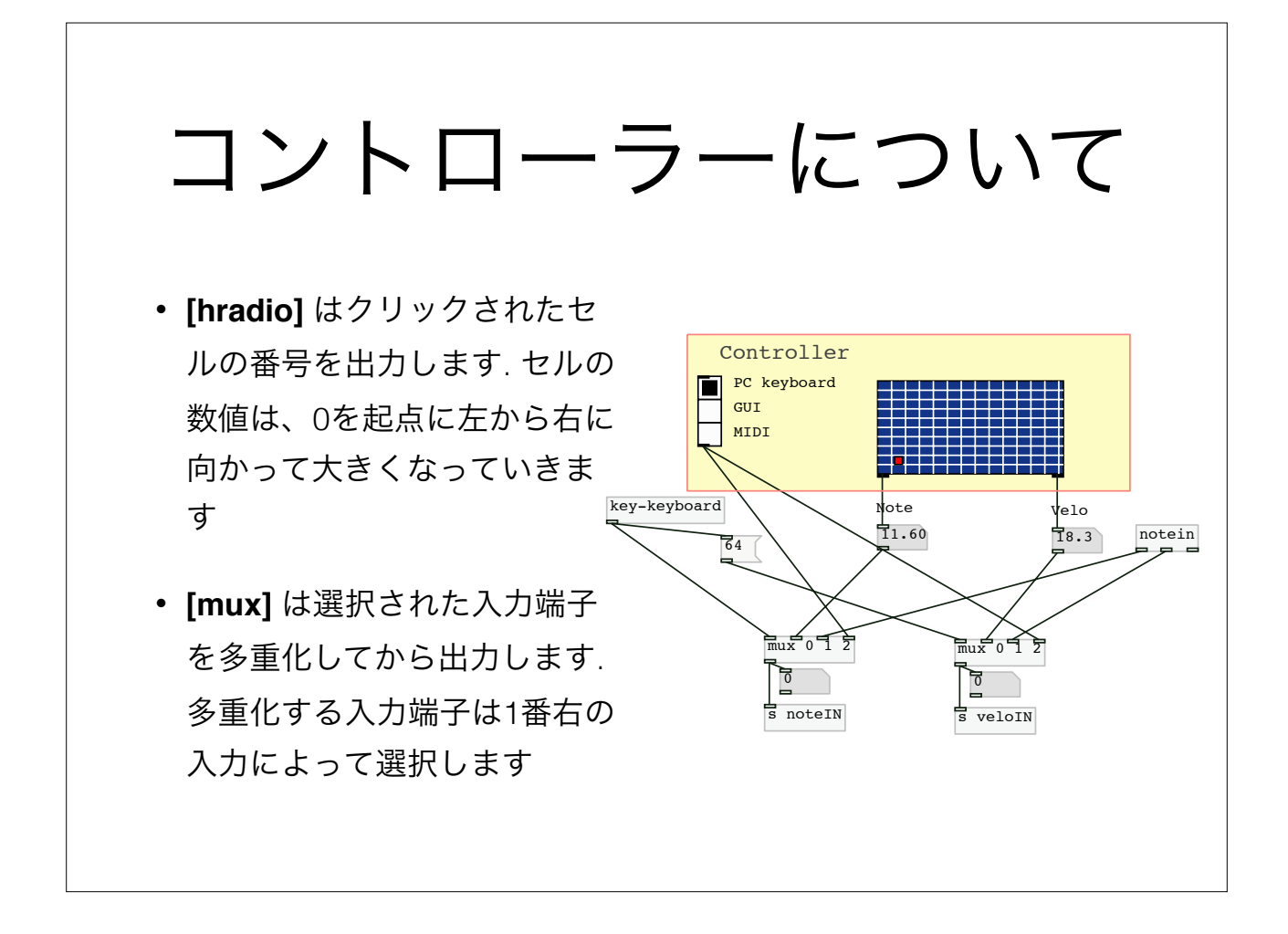

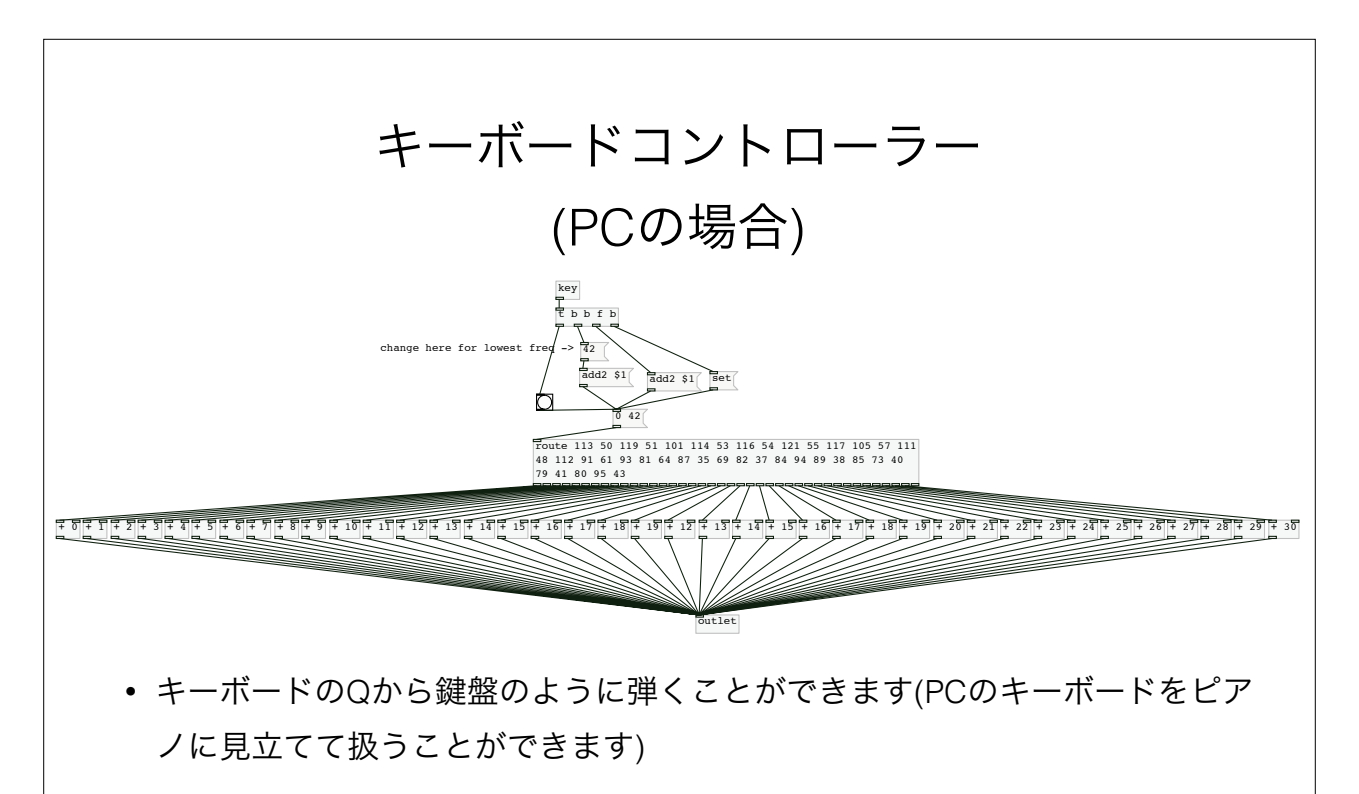

- ShiftキーまたはCAPSロックキーは音を1オクターブ上げるときに利用します
- 最も低い周波数(音)は、パッチ内部を編集することで変更することができます

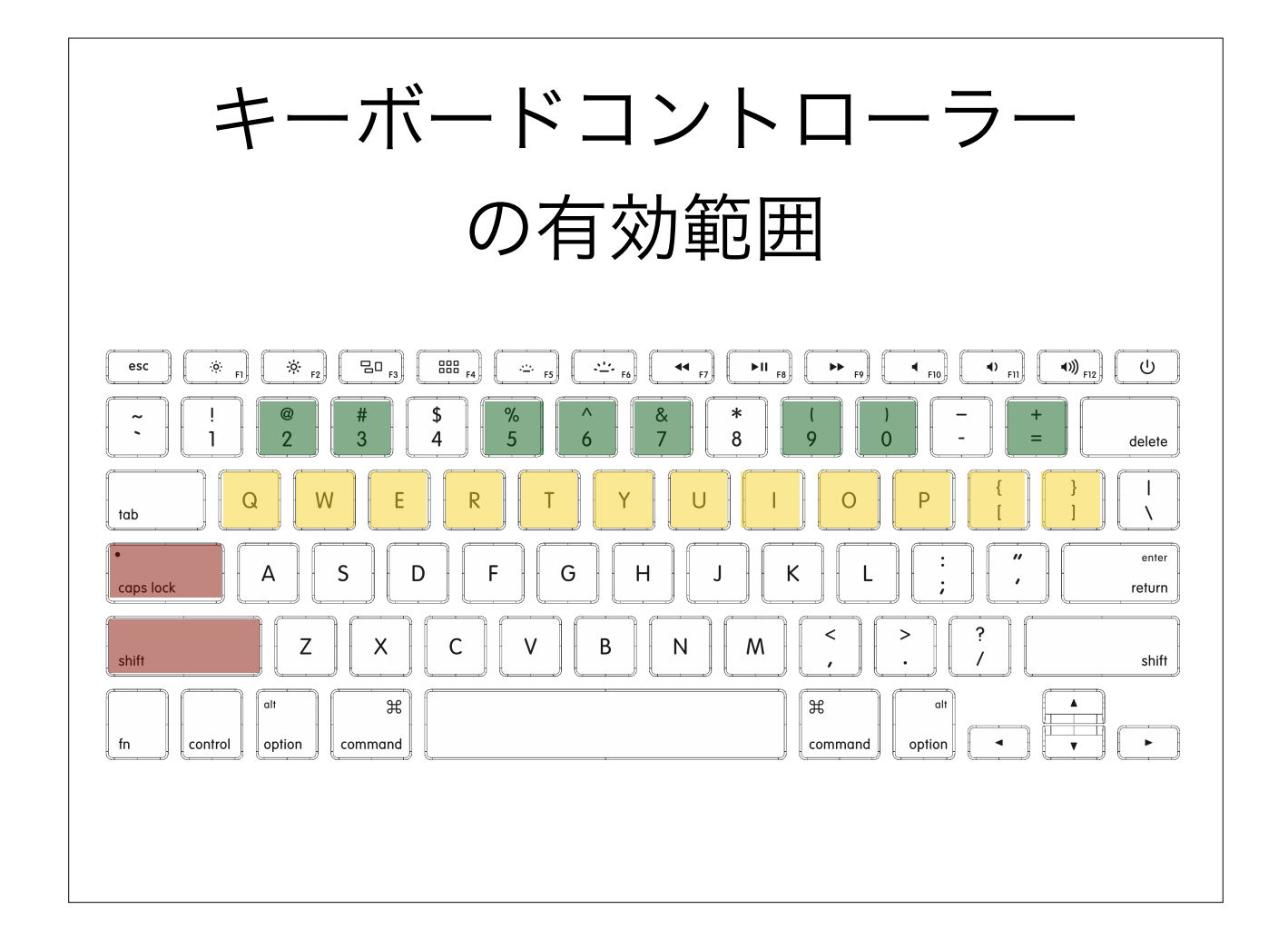

# GUIコントローラーについて

- GUIのコントローラーは**[grid]** で作成するこ とができます
- **[grid]** はマウスの位置を追跡するためのXY領 域を作成します
- ここでは、左の出力端子から0から127まで のMIDI番号と、入力の速さ(例: 伴盤を押すス ピード)を出力します(ここでは0から100の範 囲で出力します)
- 詳細設定は前回と同様の方法で行えます

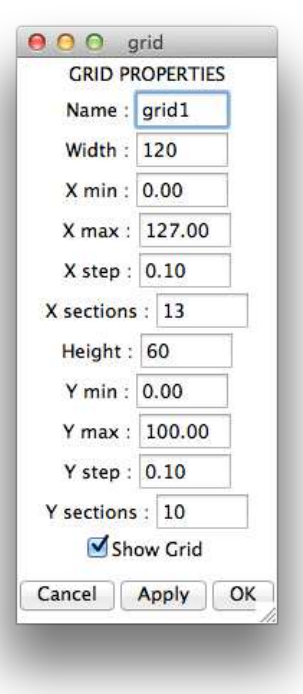

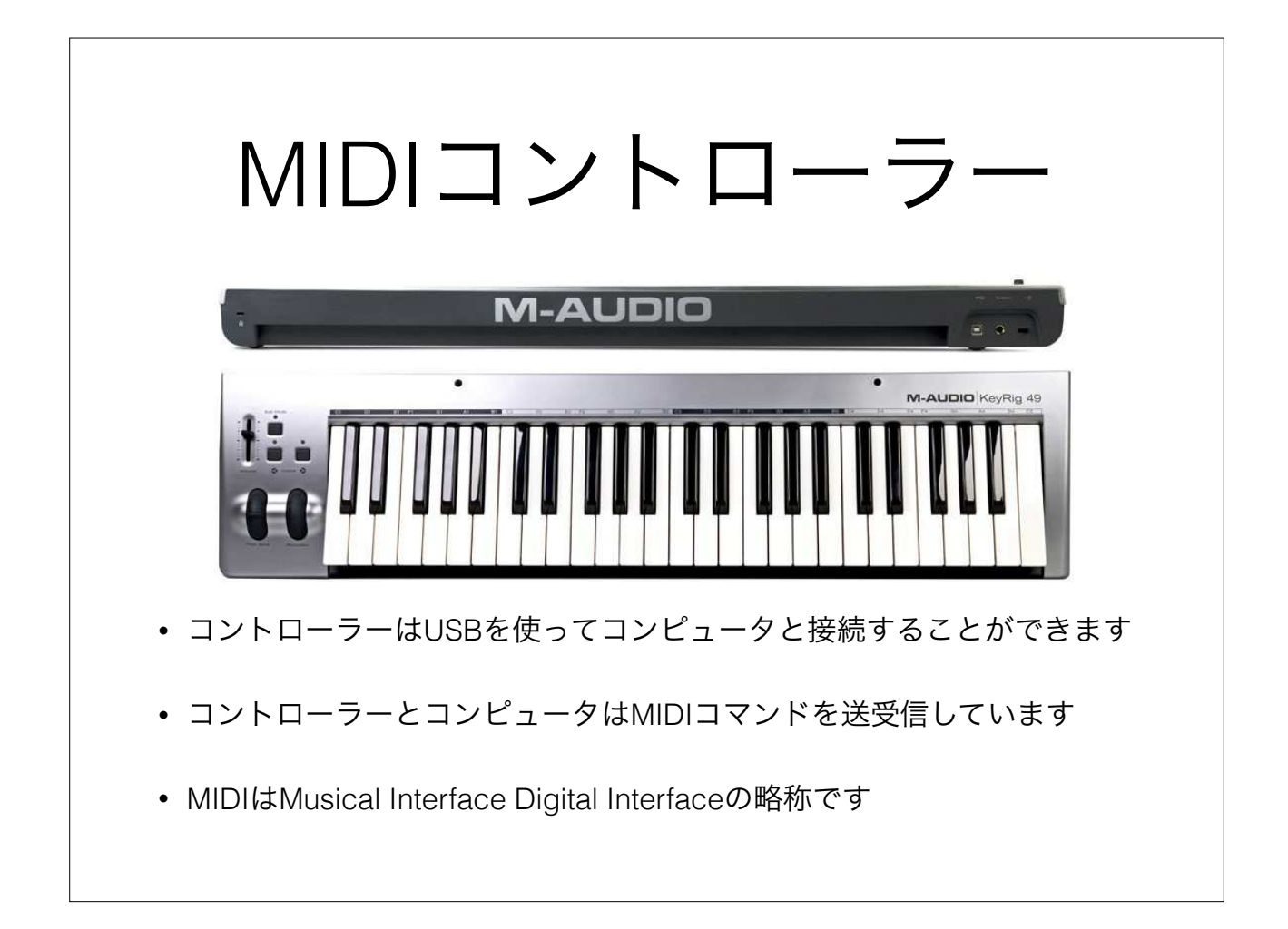

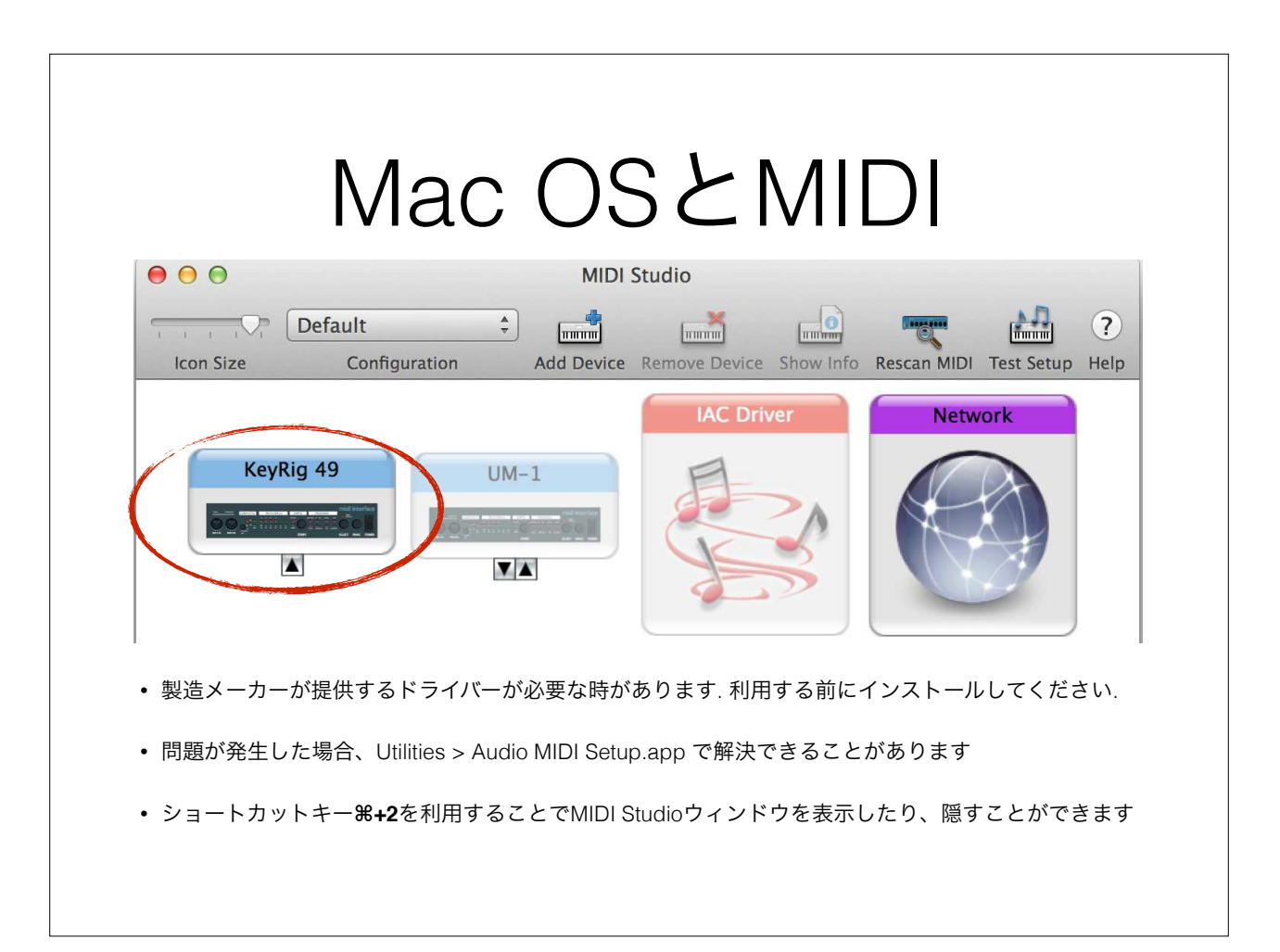

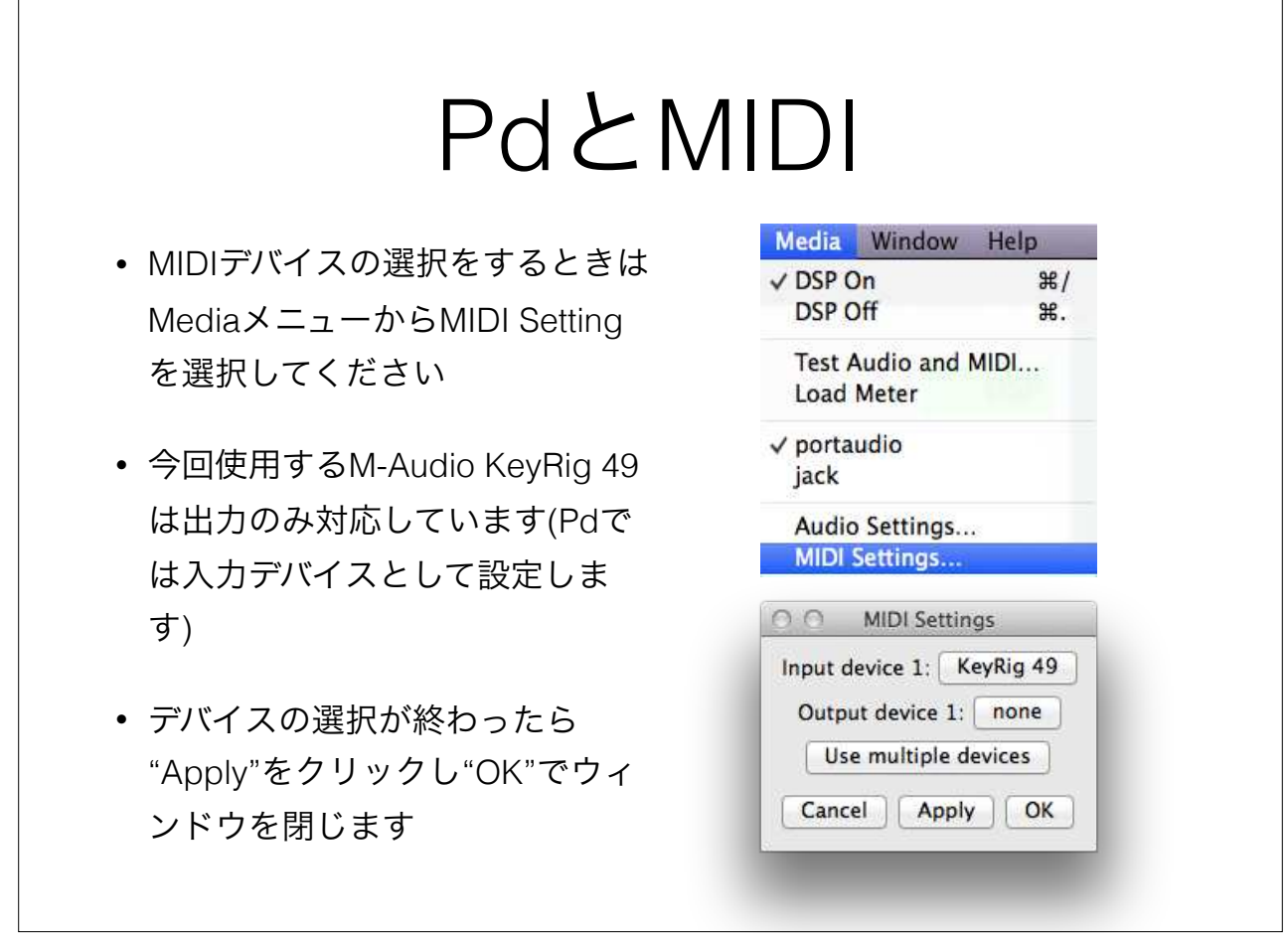

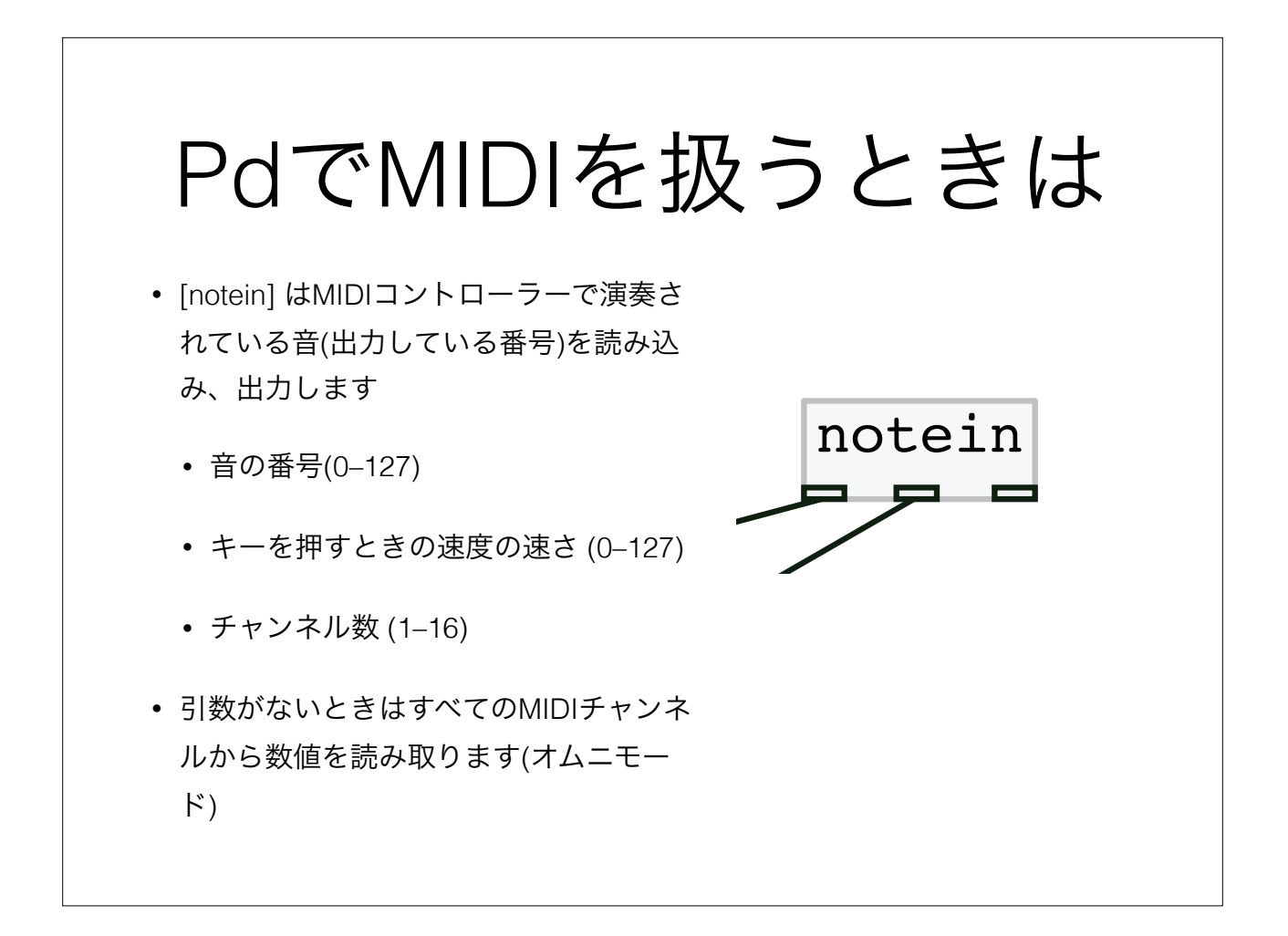

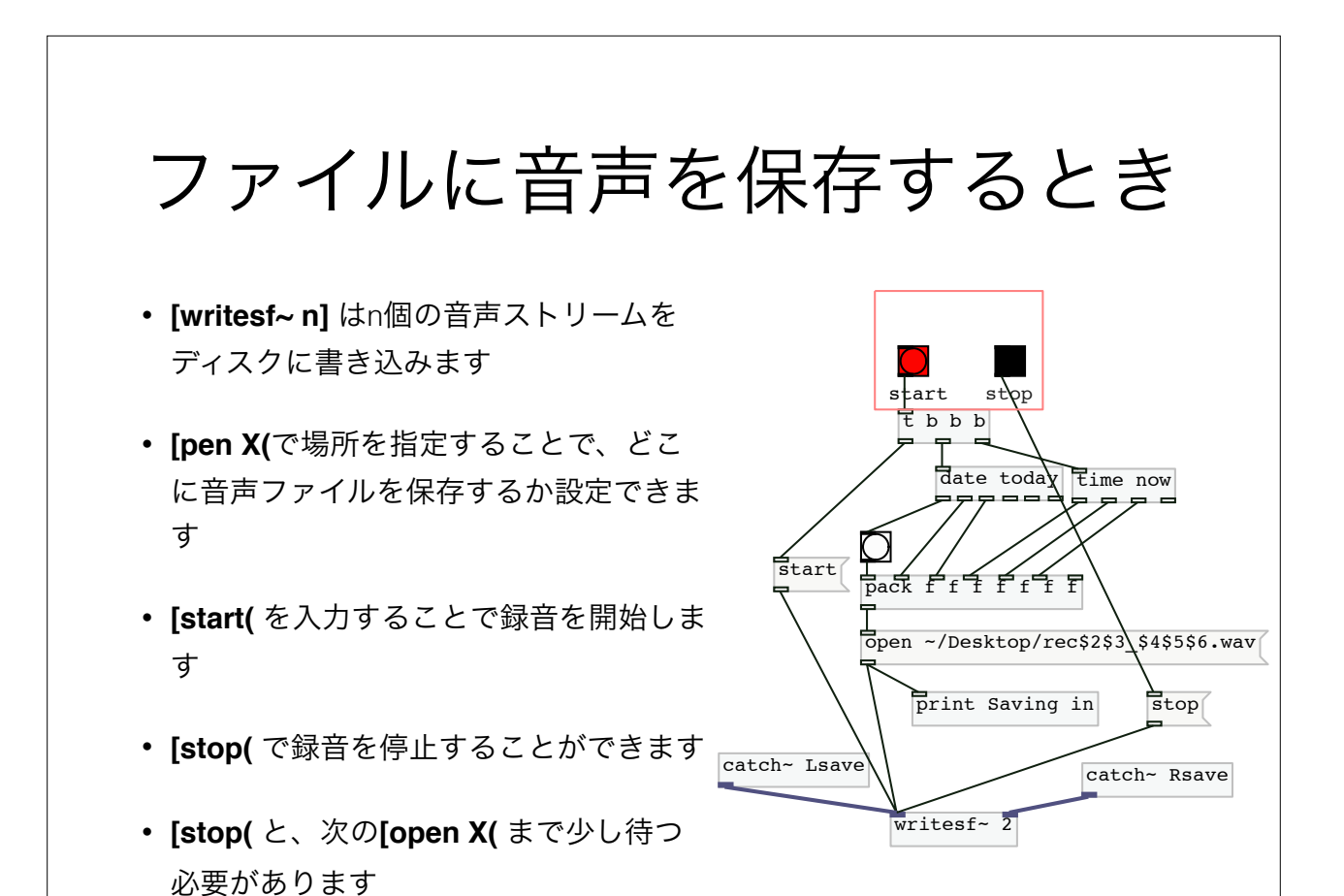

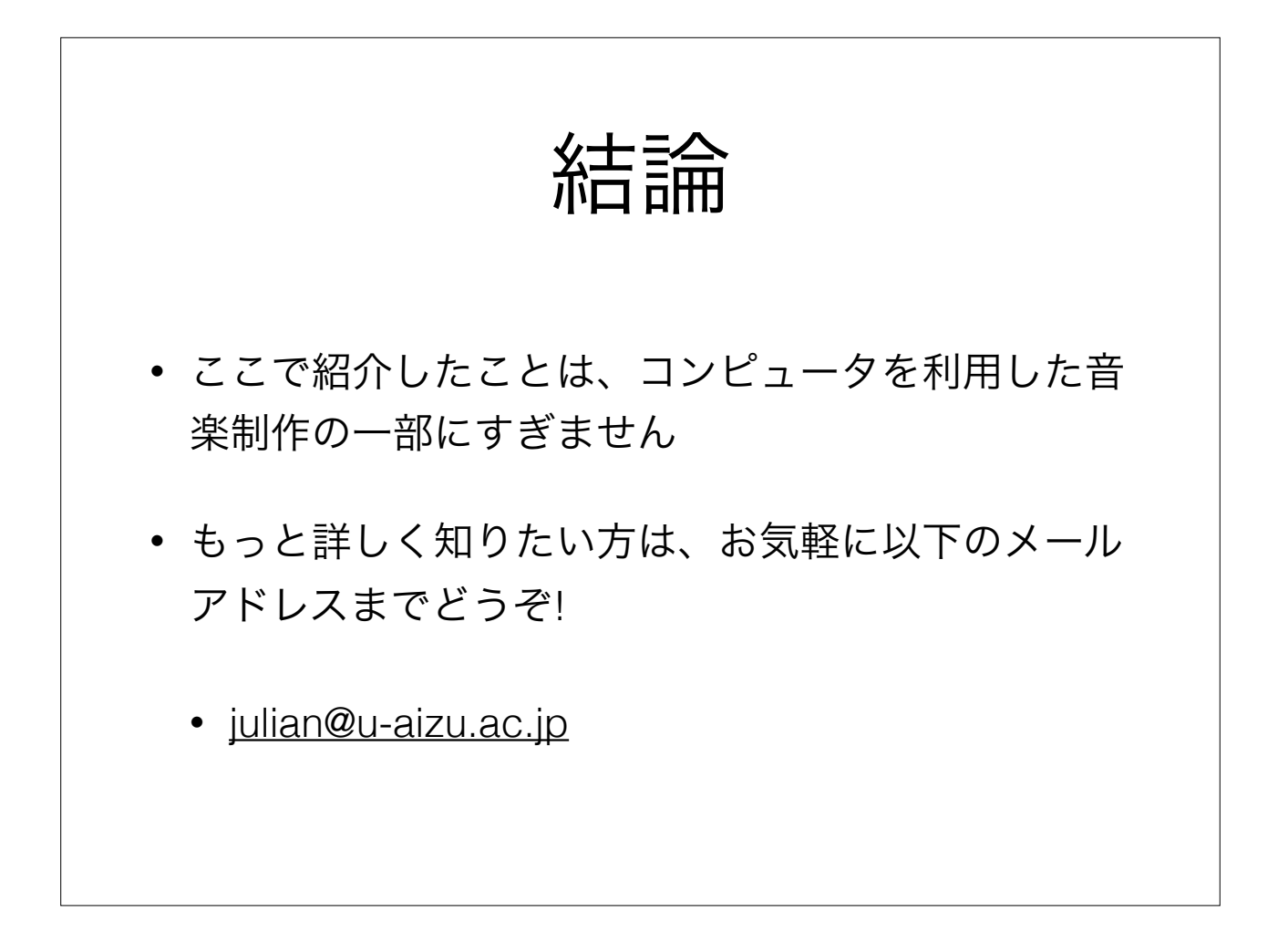

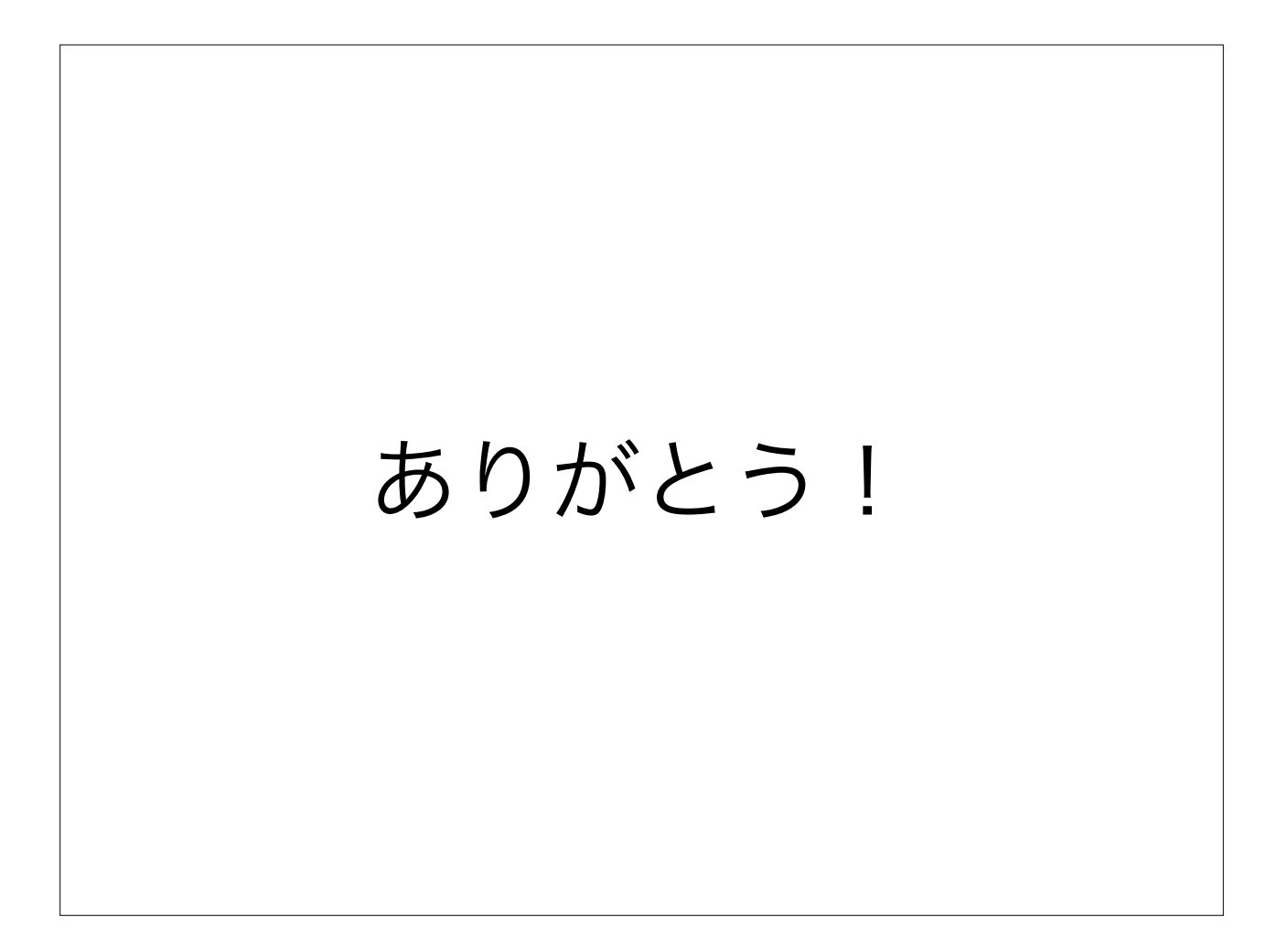